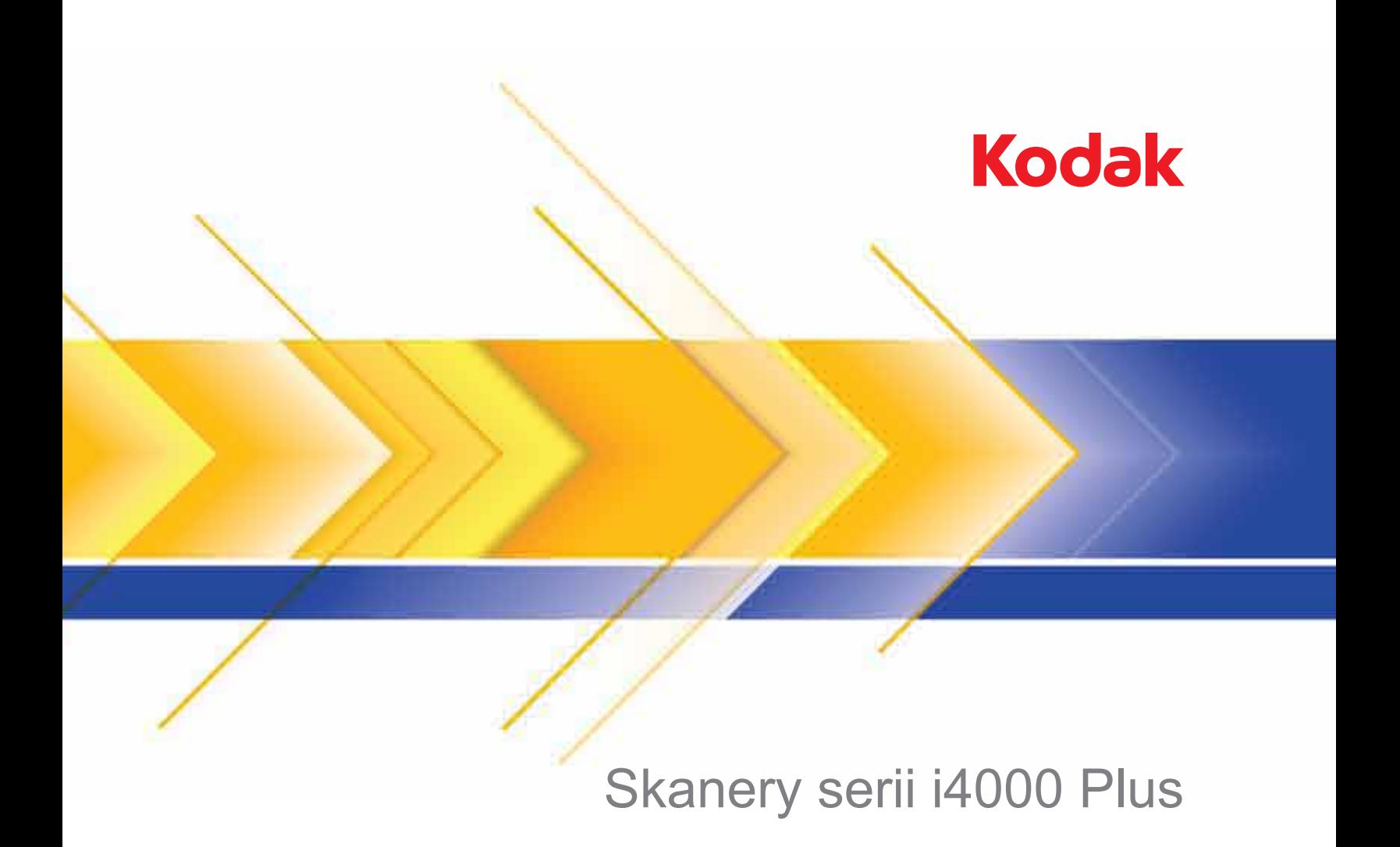

Podręcznik użytkownika

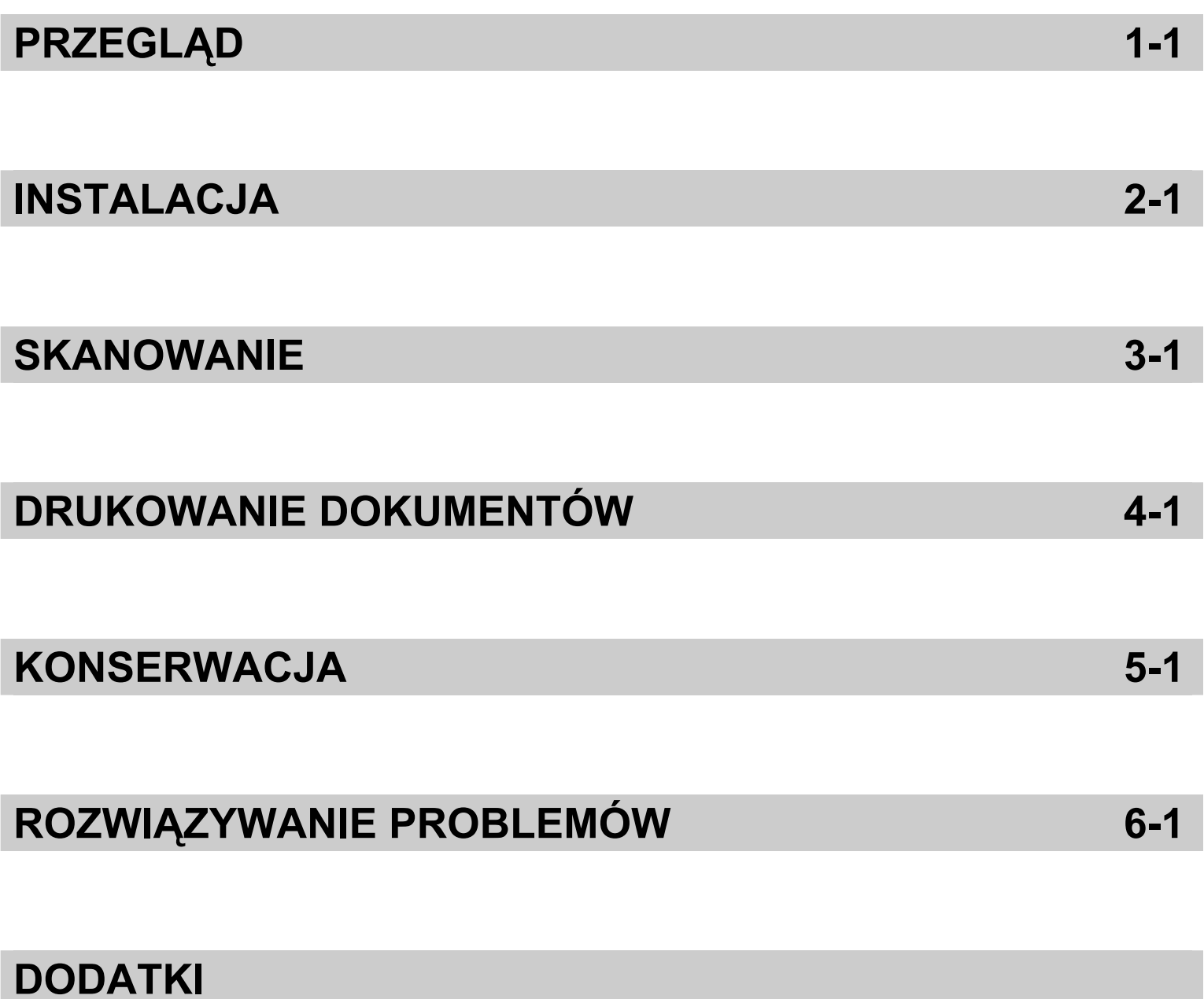

## **Środki ostrożności dotyczące użytkownika**

- Skaner należy umieścić na solidnej, poziomej powierzchni o nośności 38,8 kg (85,5 funta) i pozostawić ze wszystkich stron odpowiednią ilość wolnego miejsca.
- Zaleca się, aby skaner przenosiło dwoje ludzi korzystających z bezpiecznych technik podnoszenia.
- Nie należy umieszczać skanera w miejscach narażonych na obecność kurzu, wilgoci lub pary wodnej. Może to spowodować porażenie elektryczne lub pożar. Skanera należy używać wyłącznie w suchym, zamkniętym pomieszczeniu.
- Gniazdo sieci elektrycznej powinno być łatwo dostępne i powinno znajdować się w odległości nie większej niż 1,52 metra (5 stóp) od skanera.
- Podczas odłączania sprzętu od zasilania należy chwycić wtyczkę, a nie przewód.
- Należy upewnić się, że przewód zasilający jest prawidłowo podłączony do gniazda sieci elektrycznej. Niezastosowanie się do tego zalecenia może spowodować porażenie elektryczne lub pożar.
- Nie wolno uszkadzać, wiązać, obcinać ani przerabiać przewodu zasilającego. Nie wolno używać uszkodzonego przewodu zasilającego. Może to spowodować porażenie elektryczne lub pożar.
- Skaner wymaga osobnego, właściwie uziemionego gniazda sieci elektrycznej. Do podłączenia skanera nie należy używać przedłużaczy ani listew zasilających.
- Wokół gniazda sieci elektrycznej należy zostawić wystarczającą ilość miejsca, aby w razie niebezpieczeństwa móc łatwo wyjąć wtyczkę.
- Nie wolno używać skanera, jeśli podczas pracy nadmiernie się on nagrzewa, wydziela dziwny zapach lub dym, albo emituje nieznane dźwięki. W takich przypadkach należy natychmiast zatrzymać skaner i wyjąć wtyczkę przewodu zasilającego z gniazda sieci elektrycznej. Następnie należy skontaktować się z serwisem firmy Kodak.
- Nie wolno rozkładać skanera, modyfikować go ani wykonywać czynności serwisowych, z wyjątkiem czynności opisanych w podręczniku użytkownika.
- Nie wolno przesuwać skanera, jeśli przewód zasilający i kabel interfejsu są podłączone. Może to spowodować uszkodzenie tych przewodów. Przed przeniesieniem skanera należy wyjąć wtyczkę przewodu zasilającego z gniazda sieci elektrycznej.
- Należy stosować procedury czyszczenia zalecane przez firmę Kodak. Nie wolno czyścić urządzenia za pomocą powietrza, płynów lub gazów pod ciśnieniem. Powoduje to przemieszczenie kurzu, brudu i pyłu w inne miejsca skanera, co może doprowadzić do usterki urządzenia.
- Karty charakterystyk użytych substancji chemicznych (Material Safety Data Sheets, MSDS) można znaleźć na stronach firmy Kodak pod adresem: http://www.kodak.com/go/msds. W celu pobrania na tej stronie właściwej karty charakterystyki MSDS trzeba znać numer katalogowy wybranego materiału eksploatacyjnego. Numery te podano w dalszej części podręcznika użytkownika zatytułowanej "Materiały eksploatacyjne".

Zarówno użytkownicy, jak i ich pracodawcy powinni przestrzegać wynikających ze zdrowego rozsądku środków ostrożności, które mają zastosowanie podczas obsługi wszelkich urządzeń. Należą do nich między innymi następujące zasady:

- Nie należy nosić luźnej odzieży, rękawów bez guzików itp.
- Nie należy nosić luźnej biżuterii, bransolet, dużych pierścionków, długich naszyjników itp.
- Włosy powinny być krótko przystrzyżone, a w razie potrzeby należy użyć siatki na włosy lub związać długie włosy w kok.
- Należy usunąć wszystkie znajdujące się w pobliżu skanera obiekty, które mogłyby dostać się do urządzenia.
- Należy robić przerwy w pracy, aby zachować czujność umysłu.
- Należy używać tylko zalecanych środków czyszczących.
- Nie należy używać sprężonego powietrza.

Pracownicy szczebla kierowniczego powinni zweryfikować procedury stosowane przez ich podwładnych i dostosować opis zadań dla operatorów skanera lub innych urządzeń mechanicznych do tych środków ostrożności.

## **Etykiety ostrzegawcze**

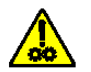

**PRZESTROGA: Ruchome części, unikać kontaktu.**

**PRZESTROGA: Gorąca powierzchnia, nie dotykać.**

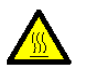

## **Informacje dotyczące ochrony środowiska**

- Skanery *Kodak* serii i4000 Plus zostały zaprojektowane z uwzględnieniem obowiązujących na świecie wymagań związanych z ochroną środowiska.
- Warto zapoznać się ze wskazówkami dotyczącymi utylizacji materiałów eksploatacyjnych wymienianych podczas obsługi i konserwacji. Należy postępować zgodnie z miejscowymi przepisami lub skontaktować się z najbliższym przedstawicielstwem firmy Kodak w celu uzyskania dalszych informacji.
- Utylizacja tych materiałów może podlegać przepisom dotyczącym ochrony środowiska. W celu uzyskania informacji o utylizacji lub recyklingu należy skontaktować się z lokalnym urzędem, a w Stanach Zjednoczonych odwiedzić witrynę internetową: www.kodak.com/go/scannerrecycling.
- Opakowanie produktu nadaje się do recyklingu.
- Skanery *Kodak* serii i4000 spełniają wymagania normy Energy Star; nowe urządzenia mają fabrycznie ustawiony czas oczekiwania na 15 minut.

## **Unia Europejska**

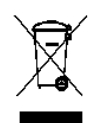

Ten symbol oznacza, że użytkownik chcący trwale pozbyć się produktu musi odesłać go do odpowiedniej jednostki zajmującej się utylizacją i recyklingiem. Więcej informacji na temat programów związanych z gromadzeniem urządzeń i ich recyklingiem można uzyskać u miejscowych przedstawicieli firmy Kodak oraz pod adresem http://www.kodak.com/go/recycle.

Odwiedź stronę www.kodak.com/go/REACH, aby uzyskać informacje dotyczące obecności substancji znajdujących się na liście kandydackiej, zgodnie z paragrafem 59(1) rozporządzenia (WE) nr 1907/2006 (REACH).

#### **Emisja hałasu**

Maschinenlärminformationsverordnung – 3, GSGV Der arbeitsplatzbezogene Emissionswert beträgt < 70 dB(A).

[Rozporządzenie informacyjne dotyczące hałasu generowanego przez urządzenia – 3, GSGV Wartość emisji hałasu w pozycji operatora wynosi < 70 dB(A).]

## **Informacje na temat zgodności elektromagnetycznej (EMC)**

**Stany Zjednoczone**: Urządzenie zostało przetestowane i uznane za spełniające ograniczenia określone dla urządzeń cyfrowych klasy B stosownie do części 15. przepisów FCC. Ograniczenia te zapewniają odpowiednią ochronę przed szkodliwym wpływem urządzeń działających w lokalach mieszkalnych. Niniejsze urządzenie wytwarza, wykorzystuje i może emitować energię o częstotliwościach fal radiowych, a zainstalowane lub używane niezgodnie z instrukcją może zakłócać komunikację radiową. Zakłócenia mogą także występować w pewnych szczególnych warunkach. Jeżeli urządzenie zakłóca odbiór programów radiowych lub telewizyjnych (można to stwierdzić, wyłączając i włączając urządzenie), należy spróbować ograniczyć zakłócenia w następujący sposób:

- Przestawić lub inaczej skierować antenę odbiorczą.
- Zwiększyć odległość między anteną a urządzeniem.
- Urządzenie i antenę podłączyć do gniazd znajdujących się w różnych obwodach.
- Zgłosić się po pomoc do sprzedawcy lub doświadczonego radioelektronika.

Jakiekolwiek zmiany lub modyfikacje nieautoryzowane przez stronę odpowiedzialną za zgodność mogą pozbawić użytkownika prawa do obsługi tego sprzętu. W celu zapewnienia zgodności z przepisami FCC należy używać ekranowanych kabli oraz innych części i akcesoriów dostarczonych wraz z zestawem lub określonych gdzie indziej.

**Korea**: Niniejszy sprzęt został sprawdzony pod kątem zgodności elektromagnetycznej i dopuszczony do użytku domowego. Dlatego może być używany nawet w obszarze zamieszkanym.

# 이 기기는 가정용으로 전자파적합동록을 한 기기로서 주거지역에서는 꿀론 모든 지역에서 사용할 수 있습니다.

**Japonia**: Niniejsze urządzenie jest produktem klasy B według standardów organizacji Voluntary Control Council for Interference (VCCI) dla urządzeń komputerowych. Korzystanie z tego urządzenia w pobliżu domowego odbiornika radiowego lub telewizyjnego może powodować zakłócenia. Wyposażenie należy montować i użytkować zgodnie z instrukcją.

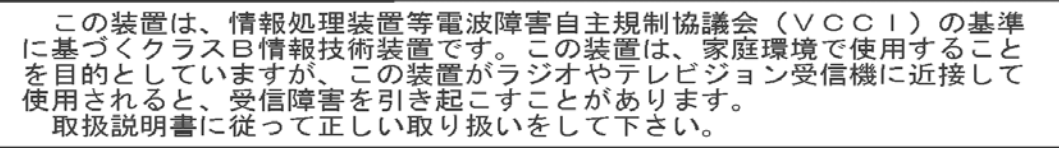

# **Spis treści** Dodatkowa do

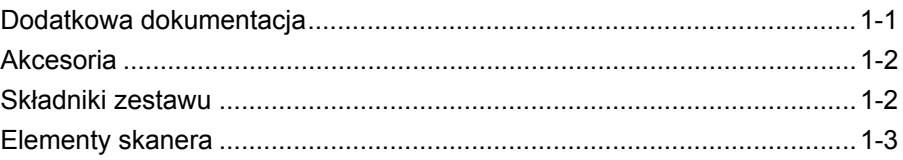

Skanery *Kodak* serii i4000 Plus obejmują następujące modele:

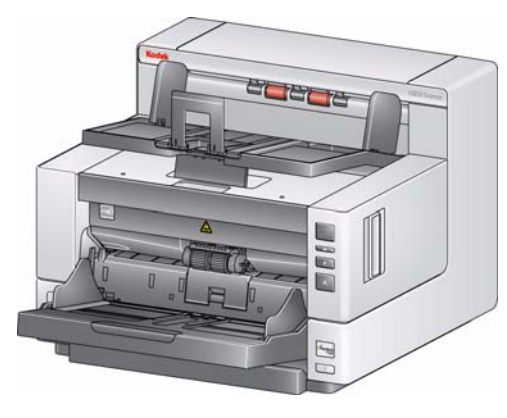

# **Skaner** *Kodak* **i4200 Plus** –

dwustronny, kolorowy skaner biurkowy skanujący z szybkością do 100 stron w formacie Letter na minutę (przy rozdzielczości 200/300 dpi, w trybie czarno-białym lub kolorowym i orientacji poziomej).

#### **Skaner** *Kodak* **i4600 Plus** – dwustronny, kolorowy skaner

biurkowy skanujący z szybkością do 120 stron w formacie Letter na minutę (przy rozdzielczości 200/300 dpi,

w trybie czarno-białym lub kolorowym i orientacji poziomej).

Niniejszy Podręcznik użytkownika zawiera informacje i procedury dotyczące używania oraz konserwacji skanera *Kodak* serii i4000 Plus. Informacje w tym podręczniku mają zastosowanie do obu modeli skanerów, jeśli nie zaznaczono inaczej.

# **Dodatkowa dokumentacja**

Oprócz tego Podręcznika użytkownika dostępna jest również następująca dokumentacja:

- **Podręcznik instalacji** zawiera dokładną procedurę instalacji skanera.
- **Podręczniki konfiguracji skanera** sterowniki TWAIN Datasource oraz ISIS są dołączone do skanera *Kodak* serii i4000 Plus. Każdy podręcznik konfiguracji skanera zawiera opisy sposobów korzystania z podstawowych funkcji przetwarzania obrazu. Oba podręczniki są zapisane w formacie PDF na dysku CD z programem instalacyjnym. Podręczniki można też pobrać z witryny sieci Web.
- **Podręcznik korzystania z funkcji Smart Touch**  zawiera informacje i procedury dotyczące korzystania z funkcji Smart Touch. Ten podręcznik jest zapisany w formacie PDF na dysku CD z programem instalacyjnym. Podręczniki można też pobrać z witryny sieci Web.
- **Instrukcja obsługi** zawiera procedury czyszczenia skanera przedstawione w łatwych, ilustrowanych krokach. Instrukcję należy przechowywać w pobliżu skanera, aby móc jej używać jako łatwo dostępnego źródła pomocy.

**Witryna sieci Web**: www.kodak.com/go/docimaging

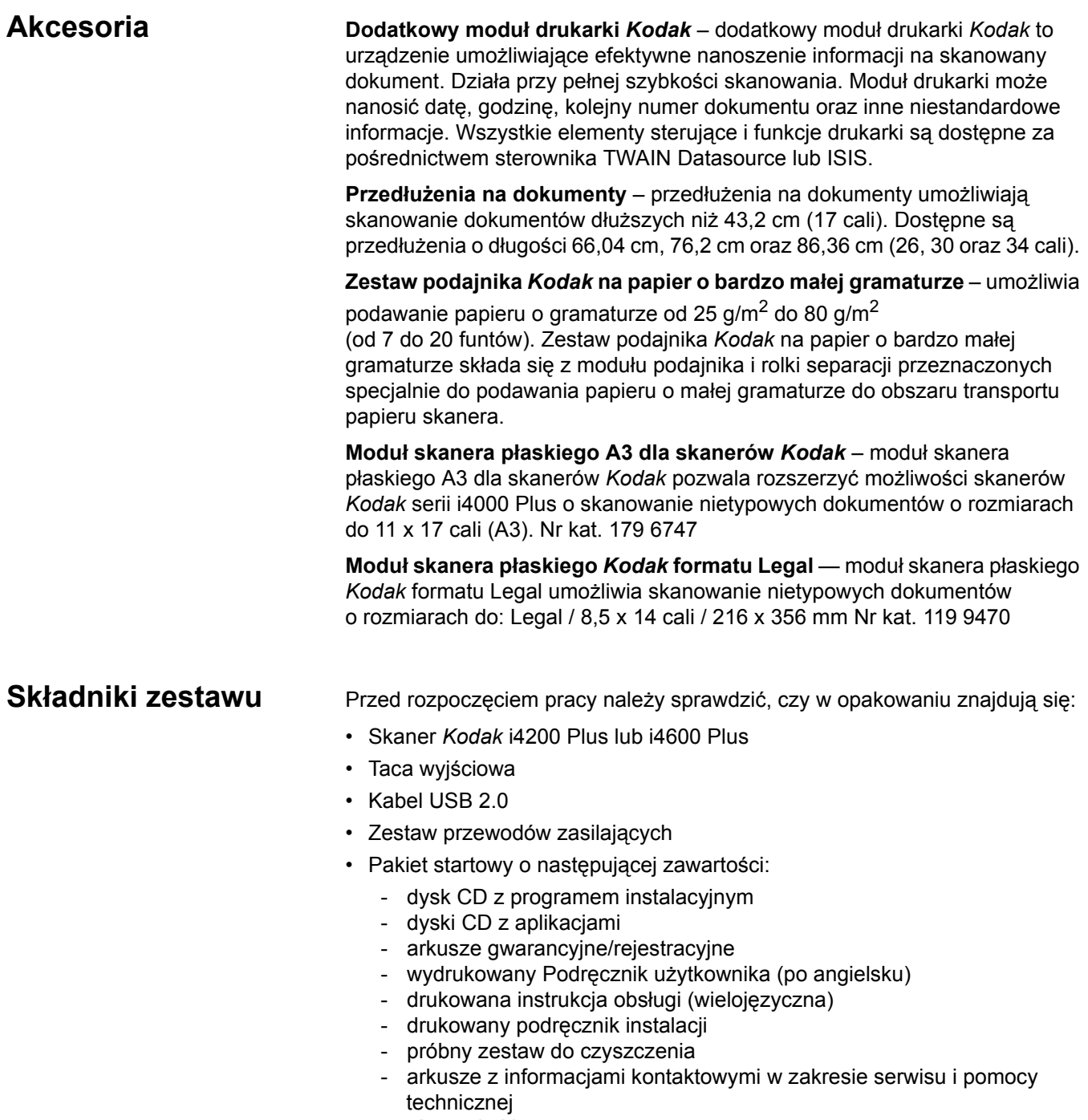

- różne ulotki

# **Elementy skanera**

## **Widok z przodu**

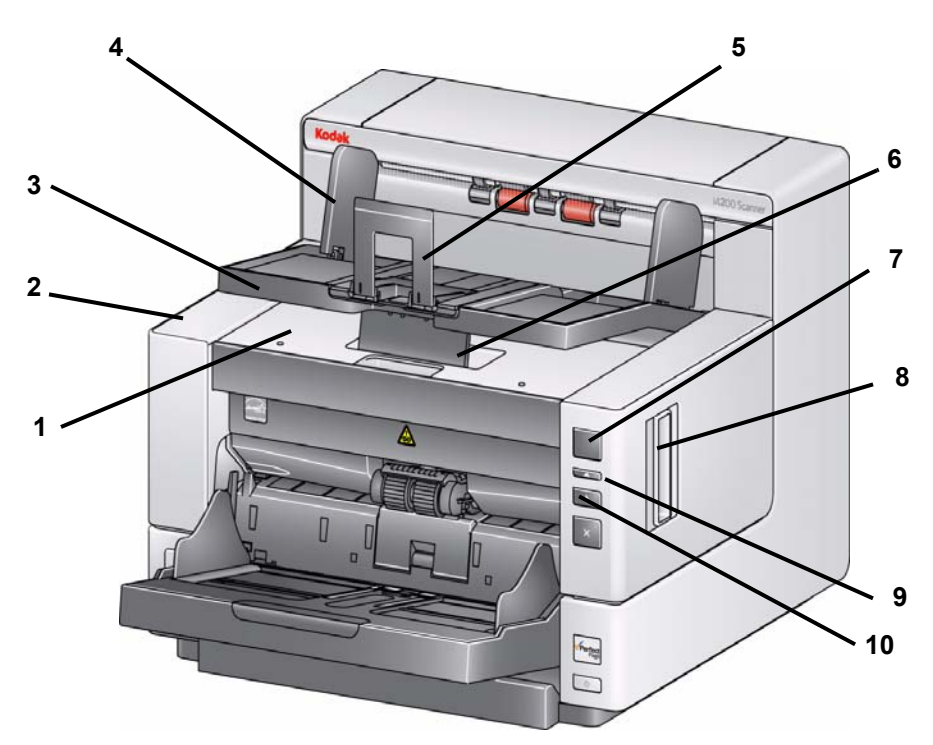

- **1 Pokrywa dostępu do drukarki**  podniesienie tej pokrywy daje dostęp do pokrętła zwalniającego moduł podajnika oraz dodatkowego modułu drukarki w celu zmiany miejsca nadruku lub dla potrzeb konserwacji. W tej części znajduje się także numer seryjny skanera oraz numer K.
- **2 Pokrywa skanera** umożliwia dostęp do elementów wewnętrznych.
- **3 Taca wyjściowa** służy do zbierania zeskanowanych dokumentów.
- **4 Prowadnice boczne tacy wyjściowej**  prowadnice można przesuwać do środka i na boki w celu dostosowania do rozmiaru skanowanych dokumentów lub złożyć płasko na tacy wyjściowej.
- **5 Ogranicznik dokumentów**  ułatwia układanie stosu dokumentów. Ogranicznik można przesuwać do środka i na zewnątrz w celu dostosowania do rozmiaru skanowanych dokumentów lub złożyć płasko na tacy wyjściowej.
- **6 Klapka regulacji wysokości tacy wyjściowej** klapkę należy wyciągnąć, aby podnieść przód tacy wyjściowej w celu sprawniejszego skanowania dokumentów. Po podniesieniu tacy wyjściowej klapka jest automatycznie zwalniana i opada na pokrywę dostępu do drukarki.
- **7 Wyświetlacz**  wyświetla cyfry 0 9. Cyfry te odpowiadają wstępnie zdefiniowanym funkcjom. Wykorzystywane są także inne wzory symboli w celu sygnalizacji stanu skanera lub działania operatora. Aby uzyskać więcej informacji, zobacz rozdział 6.
- **8 Zatrzask zwalniający pokrywę skanera**  aby otworzyć pokrywę skanera, należy pociągnąć dźwignię do przodu.
- **9 Przycisk przewijania**  umożliwia wybieranie lub przewijanie wstępnie zdefiniowanych funkcji skanera lub aplikacji obsługujących skanowanie.
- **10 Przycisk uruchamiania/wznawiania** naciśnięcie uruchamia lub wznawia skanowanie. Przycisk ma też zieloną diodę LED wskazującą stan skanera (np. włączone zasilanie i gotowość do skanowania).
- **11 Przycisk zatrzymywania/wstrzymywania** jedno naciśnięcie tymczasowo wstrzymuje skanowanie (do wznowienia skanowania należy użyć przycisku uruchamiania/wznawiania). Dwukrotne naciśnięcie zatrzymuje skanowanie. Czerwona dioda LED na przycisku wskazuje wykrycie ewentualnego stanu błędu (np. zacięcie dokumentu).
- **12 Przycisk zasilania** naciśnięcie włącza skaner, a naciśnięcie i przytrzymanie – wyłącza go.
- **13 Prowadnice boczne podnośnika wejściowego** prowadnice można przesuwać do środka i na boki w celu dostosowania do rozmiaru skanowanych dokumentów. Prowadnice boczne można ustawić pośrodku, po lewej lub po prawej stronie w celu dostosowania skanera do dokumentów o różnej szerokości. Prowadnice boczne można też zablokować w żądanym położeniu.

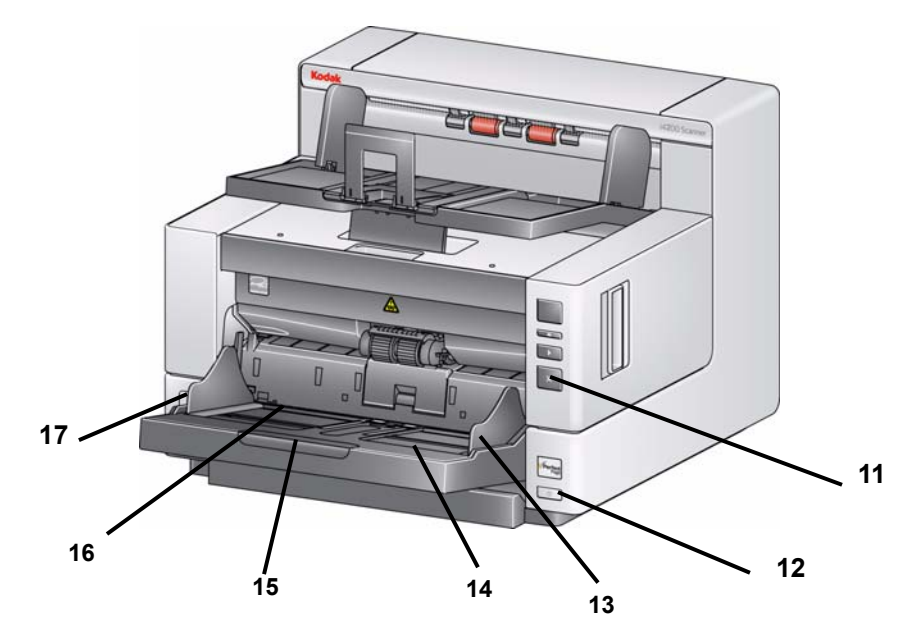

- **14 Podnośnik wejściowy** mieści do 500 dokumentów (80 g/m2/20 funtów). Podnośnik wejściowy można ustawić tak, aby mieścił stosy 25, 100, 250 lub 500 dokumentów. Podnośnik wejściowy można złożyć do położenia pionowego, gdy nie jest używany.
- **15 Przedłużenie podnośnika wejściowego** przedłużenie można wyciągnąć w celu dostosowania do dokumentów dłuższych niż 35,6 cm (14 cali).
- **16 Wskaźniki położenia nadruku** zaczepy na krawędzi podnośnika wejściowego wskazują miejsce, w którym nadruk zostanie naniesiony na papier.
- **17 Dźwignia zwiększająca wysokość szczeliny** naciśnięcie dźwigni umożliwia dostosowanie odstępu między modułem podajnika a modułem separacji w przypadku dokumentów wymagających szczególnej obsługi.

## **Widok przy otwartej pokrywie dostępu do drukarki**

Nawet jeśli nie ma zainstalowanego dodatkowego modułu drukarki *Kodak*, wciąż może być potrzebny dostęp do tego obszaru skanera. W tym obszarze znajduje się pokrętło zwalniające moduł podajnika.

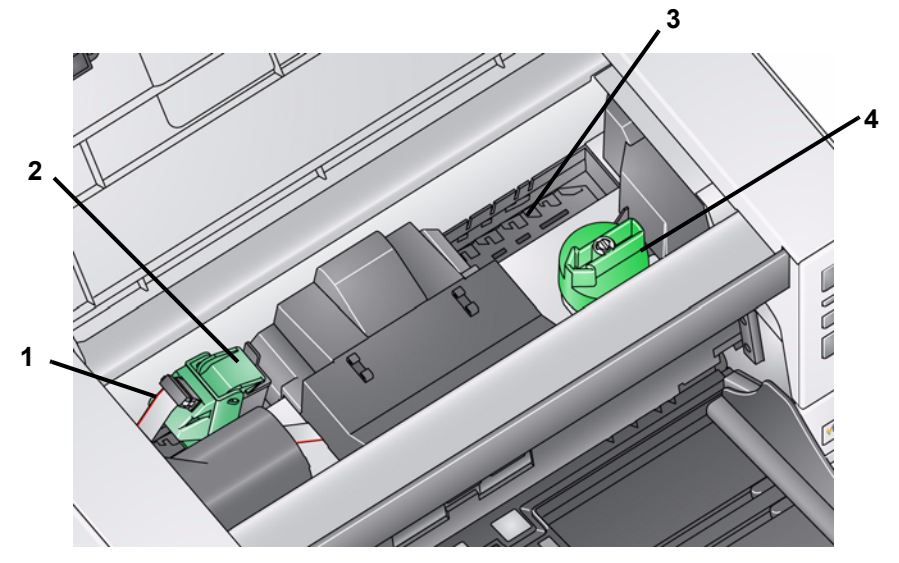

- **1 Kabel drukarki** kabel jest podłączony bezpośrednio do kosza kasety z atramentem i umożliwia komunikację z modułem drukarki.
- **2 Kosz kasety z atramentem/kaseta z atramentem modułu drukarki** umożliwia nadruk na przedniej stronie dokumentu. *Elementy występują tylko wtedy, gdy został zainstalowany dodatkowy moduł drukarki.*
- **3 Pozycje nadruku** dostępnych jest 8 pozycji nadruku.
- **4 Pokrętło zwalniające moduł podajnika** aby zwolnić moduł podajnika w celu wyczyszczenia lub wymiany, należy obrócić to pokrętło. Strzałka na pokrętle zwalniającym powinna być zwrócona w lewą stronę, gdy moduł podajnika jest załączony, a w prawą stronę, gdy moduł podajnika jest odłączony.

**Widok od środka** Po pociągnięciu zatrzasku zwalniającego pokrywę skanera do przodu można zobaczyć niżej wymienione elementy wewnętrzne.

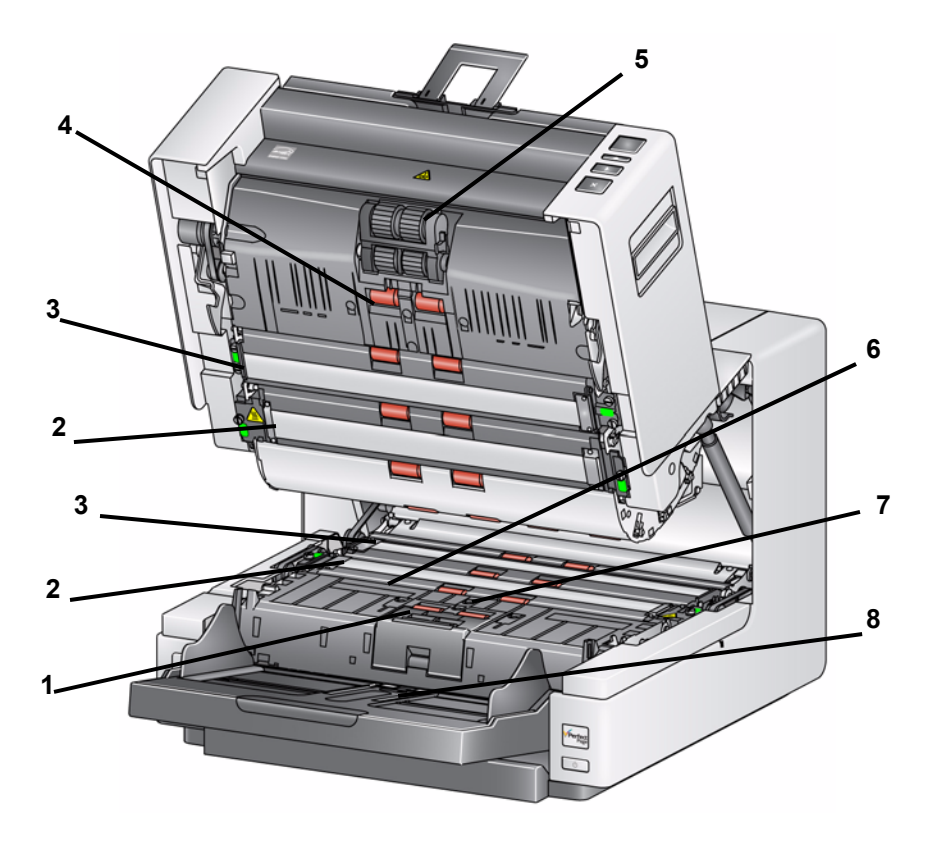

- **1 Moduł separacji** zapewnia płynne podawanie i separację dokumentów o różnym formacie, grubości i teksturze papieru.
- **2 Prowadnice papieru**  aby można było uzyskać optymalną jakość obrazu, należy utrzymywać prowadnice papieru w czystości.
- **3 Czarne lub białe tło**  kolor tła można zmieniać na biały lub czarny za pomocą oprogramowania. W przypadku normalnego skanowania tło powinno mieć kolor czarny. W przypadku skanowania papieru o małej gramaturze lub małej grubości, który jest zadrukowany z jednej strony, zastosowanie białego tła pomoże wyeliminować przebicia na ostatecznym obrazie. Aby uzyskać więcej informacji, zobacz *Podręcznik użytkownika dotyczący przetwarzania obrazu – sterownik TWAIN Datasource/ISIS*.
- **4 Rolki**  zapewniają płynny transport dokumentów przez mechanizm skanera.
- **5 Moduł podajnika** zapewnia płynne podawanie i separację dokumentów o różnym formacie, grubości i teksturze papieru.
- **6 Kanały pochłaniaczy atramentu i pochłaniacze atramentu** pochłaniacze atramentu umieszczone w tych kanałach zbierają resztki atramentu z dodatkowego modułu drukarki.
- **7 Czujniki** trzy ultradźwiękowe czujniki rozmieszczone na całej szerokości ścieżki papieru pomagają wykrywać pobranie kilku dokumentów jednocześnie.
- **8 Czujnik obecności papieru** wykrywa obecność dokumentu w podnośniku wejściowym. Aby skaner rozpoczął skanowanie, dokumenty muszą przykrywać ten czujnik.

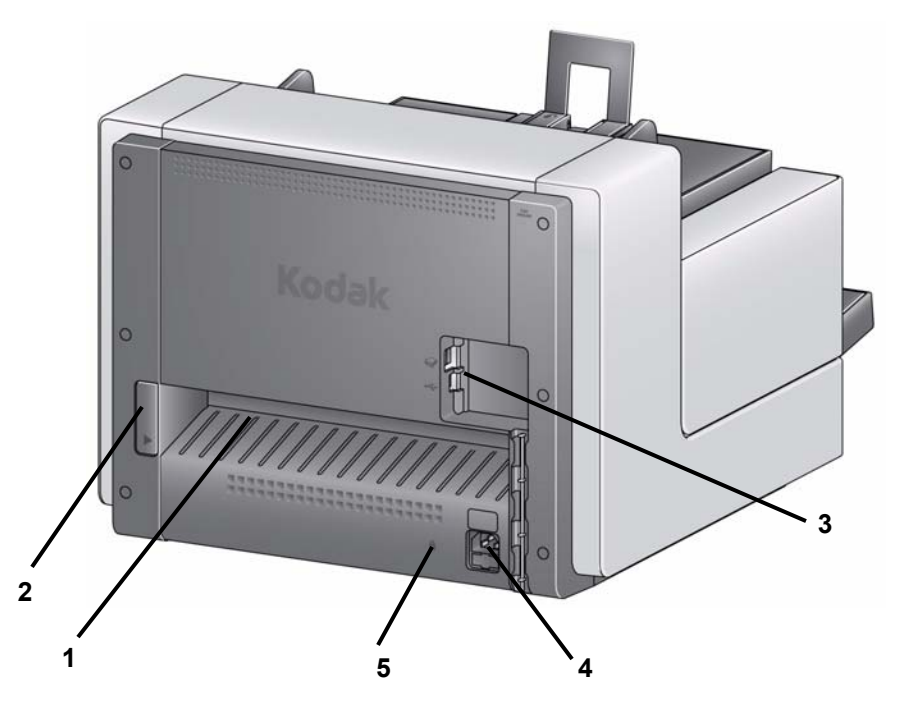

- **1 Tylne wyjście dokumentów** wyjście z tyłu skanera dla nietypowych dokumentów.
- **2 Przełącznik tylnego wyjścia dokumentów** przełączenie tego przełącznika umożliwia wybranie prostej ścieżki papieru i skierowanie nietypowych dokumentów do wyjścia z tyłu skanera.
- **3 Porty USB**  służą do połączenia skanera z komputerem oraz umożliwiają podłączenie innych urządzeń peryferyjnych.
- **4 Gniazdo zasilania** umożliwia podłączenie przewodu zasilającego do skanera.
- **5 Gniazdo blokady bezpieczeństwa** służy do podłączania blokady bezpieczeństwa do skanera. Standardową blokadę bezpieczeństwa można kupić w sklepie z artykułami biurowymi. Odpowiednie procedury zamocowania można znaleźć w instrukcji dołączonej do blokady bezpieczeństwa.

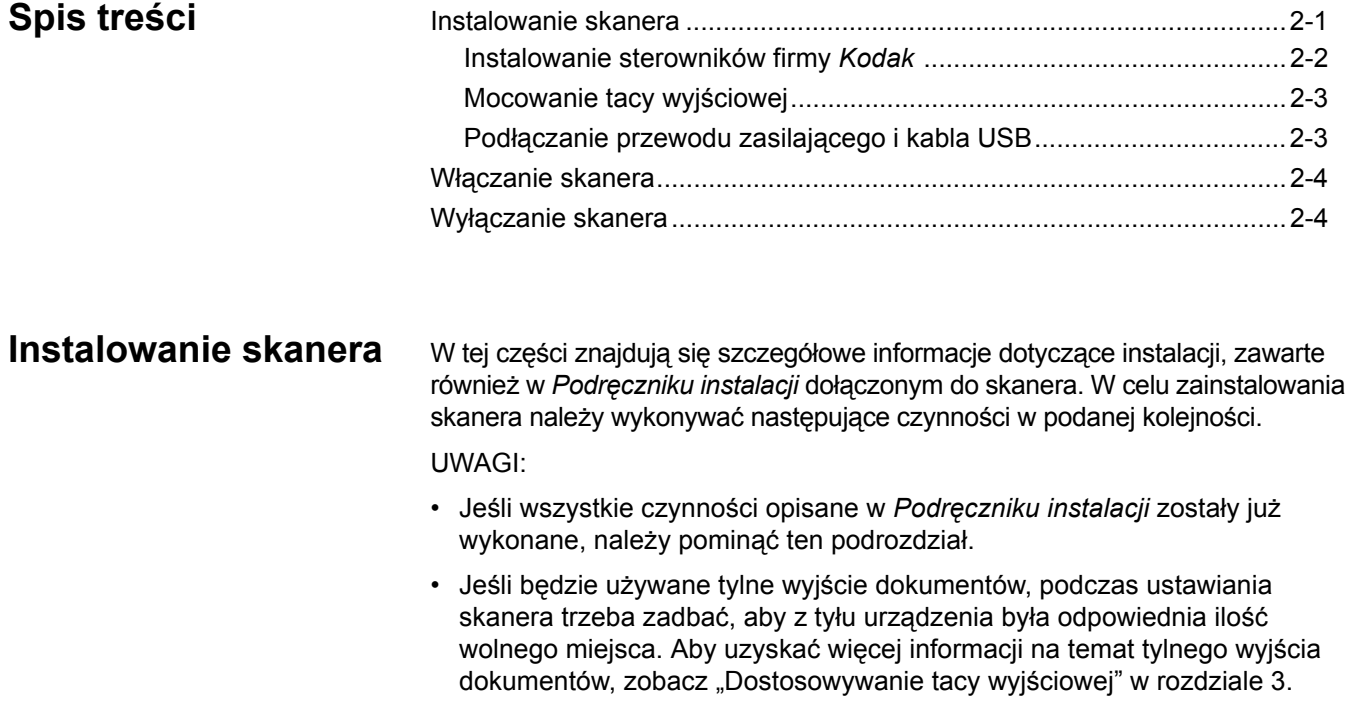

# **Instalowanie sterowników firmy** *Kodak* **–** *systemy operacyjne Windows*

**Nie należy podłączać kabla USB przed zainstalowaniem sterowników firmy** *Kodak***.**

- 1. Włóż dysk CD z programem instalacyjnym skanerów *Kodak* serii i4000 Plus do napędu CD-ROM. Program instalacyjny zostanie uruchomiony automatycznie.
- 2. Wybierz opcję **Instalacja oprogramowania skanera**.

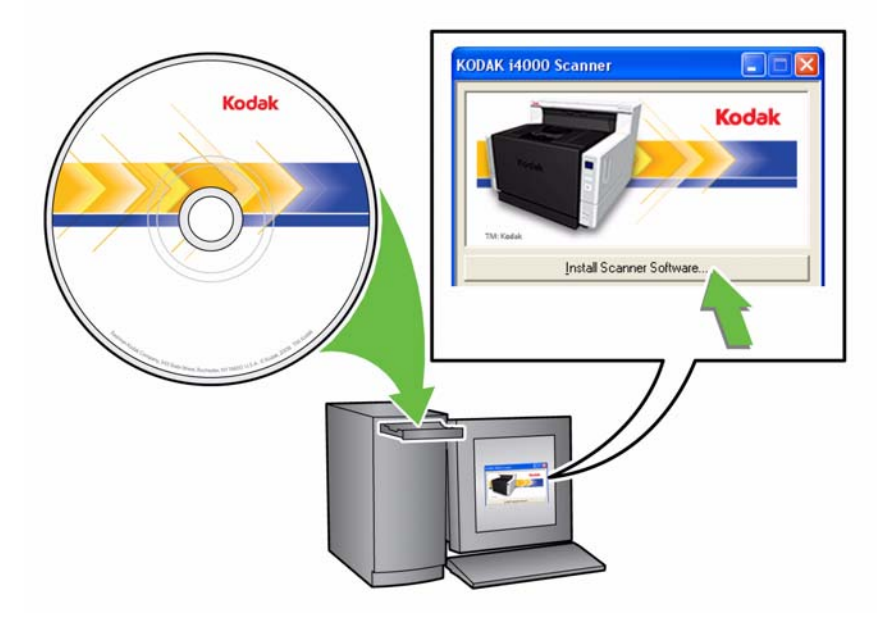

#### UWAGI:

- Jeśli płyta nie zostanie odtworzona automatycznie, otwórz na pulpicie folder Mój komputer. Kliknij dwukrotnie ikonę symbolizującą napęd CD-ROM, a następnie kliknij dwukrotnie program **setup.exe**.
- Jeśli zostanie wyświetlony komunikat *Niektóre części tej aplikacji zostały już zainstalowane*, kliknij opcję **Tak**, aby kontynuować proces instalacji. Zainstalowane wcześniej oprogramowanie skanera firmy *Kodak*, które wykorzystywane będzie przez skaner, zostanie zaktualizowane.
- 3. Po wyświetleniu ekranu Powitanie, kliknij opcję **Dalej**.
- 4. Po zapoznaniu się z warunkami Umowy licencyjnej oprogramowania i wyrażeniu na nie zgody kliknij opcję **Zgadzam się**. Rozpocznie się instalacja. Wraz z jej postępem wyświetlane będą kolejne ekrany.
- 5. Po zakończeniu instalacji kliknij opcję **Zakończ**.
- 6. Wyjmij z napędu CD-ROM dysk CD z programem instalacyjnym.

**Mocowanie tacy wyjściowej** Taca wyjściowa skanerów *Kodak* serii i4000 znajduje się w osobnym pudełku.

• Znajdź w skanerze szczeliny tacy wyjściowej, wyrównaj do nich tacę i umieść ją na miejscu.

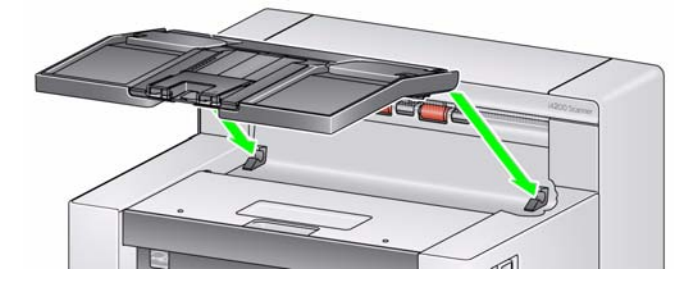

## **Podłączanie przewodu zasilającego i kabla USB**

Po instalacji sterowników należy do skanera podłączyć przewód zasilający i kabel USB. Na poniższej ilustracji przedstawiono właściwy sposób wykonania połączeń. Gniazdo sieci elektrycznej powinno być łatwo dostępne i powinno znajdować się w odległości nie większej niż 1,52 metra (5 stóp) od skanera.

- 1. Z otrzymanego zestawu należy wybrać przewód zasilający właściwy dla systemu używanego w danym kraju.
- 2. Podłącz wtyczkę przewodu zasilającego do gniazda zasilania w skanerze. Upewnij się, że jest dobrze podłączona.
- 3. Wtyczkę drugiego kabla podłącz do gniazda sieci elektrycznej.
- 4. Umieść wtyczkę kabla USB w porcie USB skanera.
- 5. Wtyczkę znajdującą się na drugim końcu kabla USB umieść w odpowiednim porcie USB komputera.

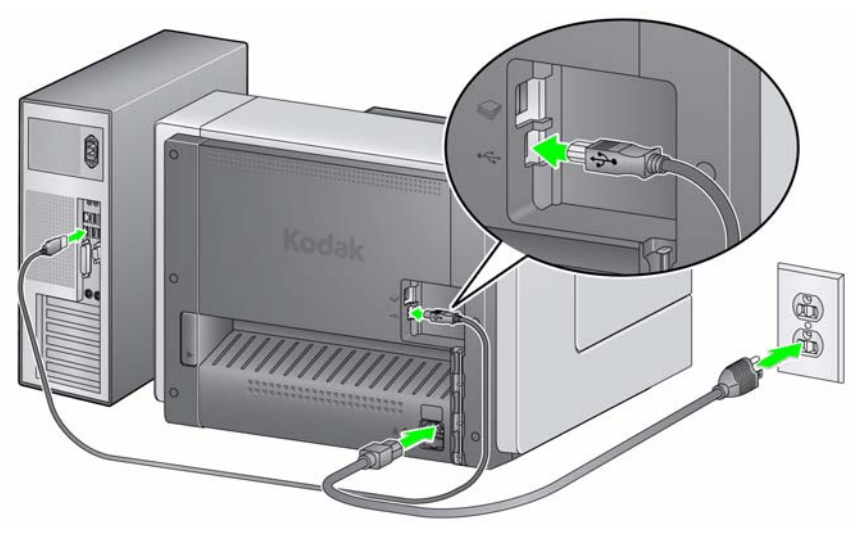

6. Umieść przewód zasilający i kabel USB w kanale do prowadzenia kabli znajdującym się z tyłu skanera.

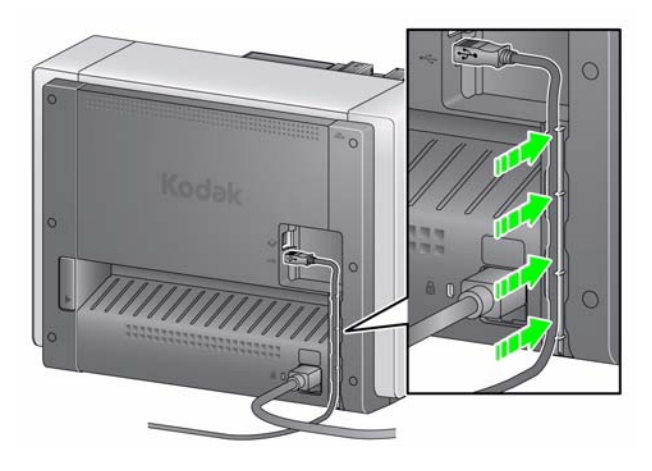

**Włączanie skanera** • Naciśnij przycisk **zasilania**.

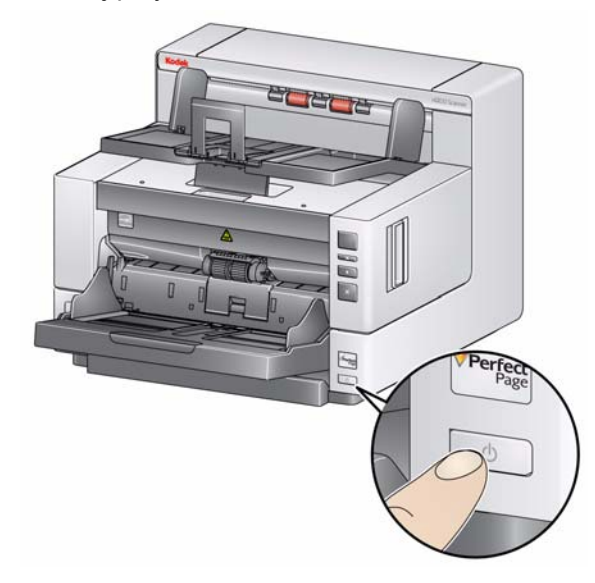

Po włączeniu skanera otworzy się podnośnik wejściowy, jeśli jest zamknięty, zacznie migać zielona lampka przycisku **uruchamiania/wznawiania** i skaner rozpocznie serię autotestów.

Procedura uruchamiania skanera i przygotowanie do skanowania trwa nie dłużej niż 15 sekund.

Po zakończeniu instalacji skaner będzie gotowy do pracy. Zielona dioda LED na przycisku uruchamiania/wznawiania przestanie migać (będzie świecić światłem stałym) i na wyświetlaczu pojawi się cyfra **1**. Jeśli pojawi się jakakolwiek inna cyfra, należy się zapoznać z objaśnieniami kodów błędów sygnalizowanych diodami LED przedstawionymi w rozdziale 6.

**Wyłączanie skanera** • Naciśnij przycisk **zasilania** i przytrzymaj go przez 1 sekundę.

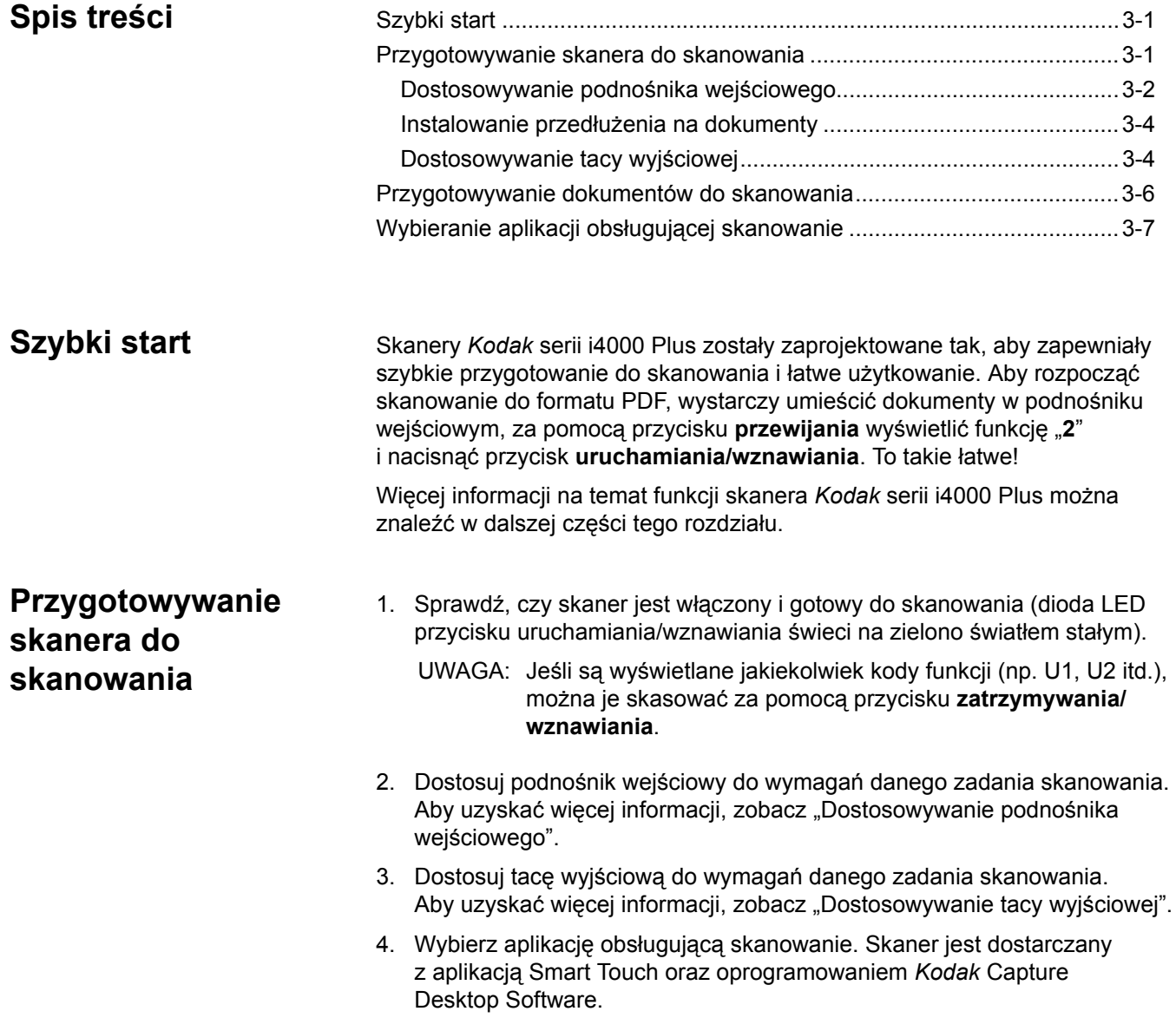

## **Dostosowywanie podnośnika wejściowego**

Ustawienie prowadnic bocznych oraz wysokość podnośnika wejściowego można dostosować do wymagań danego zadania skanowania. Gdy skaner nie jest używany, podnośnik wejściowy można złożyć do pozycji pionowej.

UWAGA: Przed zamknięciem podnośnik wejściowy musi się znajdować w najniższym położeniu.

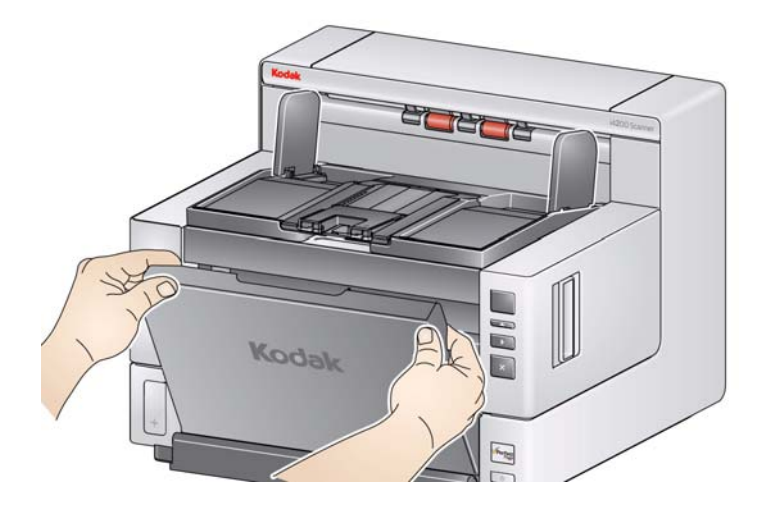

- **Dostosowywanie prowadnic bocznych**  prowadnice boczne można ustawić tak, aby dokumenty były podawane z lewej strony, z prawej strony lub centralnie. Prowadnice boczne można przesuwać razem, co pozwala na centralne podawanie dokumentów, lub niezależnie, co pozwala uzyskać możliwość podawania z przesunięciem (z lewej lub prawej strony). Przed przestawieniem prowadnic bocznych należy się upewnić, że przełącznik blokady nie znajduje się w położeniu **zablokowania** (patrz poniżej).
	- UWAGA: Jeśli jest używany opcjonalny moduł drukarki, dokumenty należy umieścić w podnośniku wejściowym w taki sposób, aby drukowany łańcuch wypadał we właściwym miejscu. Może to wymagać podawania z przesunięciem.
- **Blokowanie prowadnic bocznych**  prowadnice boczne można zablokować w ustawionym położeniu. Funkcja ta może być przydatna w sytuacji, gdy położenie drukowanego łańcucha jest ważne.

Aby zablokować prowadnice boczne, należy wyjąć wszystkie dokumenty z podnośnika wejściowego i przestawić przełącznik blokady w lewo (położenie zablokowania).

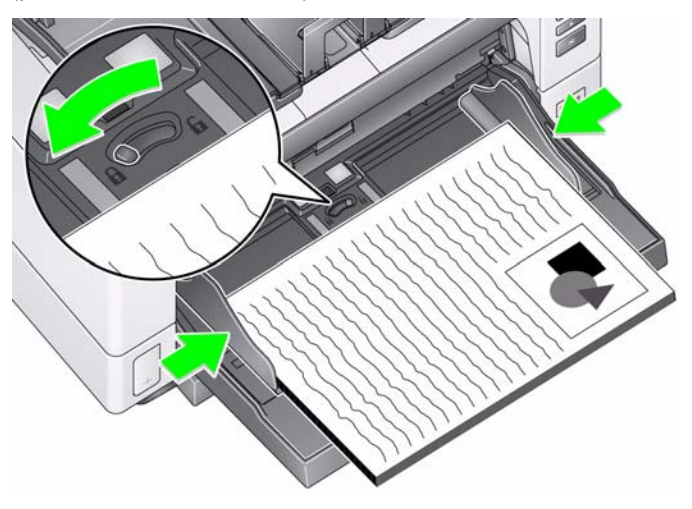

• **Dostosowywanie wysokości podnośnika wejściowego** – podnośnik wejściowy można ustawić tak, aby mieścił stosy 25, 100, 250 lub 500

arkuszy papieru dokumentowego o gramaturze 20 funtów/80 g/m2. Ustawienia podnośnika wejściowego określa się za pomocą aplikacji obsługującej skanowanie (np. TWAIN Datasource lub ISIS).

Po wybraniu ustawienia 25 podnośnik wejściowy pozostanie w położeniu górnym. Po wybraniu ustawienia 100, 250 lub 500 podnośnik wejściowy automatycznie się podniesie dla potrzeb podawania dokumentów i opuści się po podaniu ostatniego dokumentu ze stosu.

- **Dostosowywanie podnośnika wejściowego**
	- **Dokumenty o długości do 35,6 cm (14 cali)** nie są wymagane żadne regulacje.
	- **Dokumenty o długości od 35,6 do 43,2 cm (od 14 do 17 cali)** należy wyciągnąć przedłużenie na dokumenty.

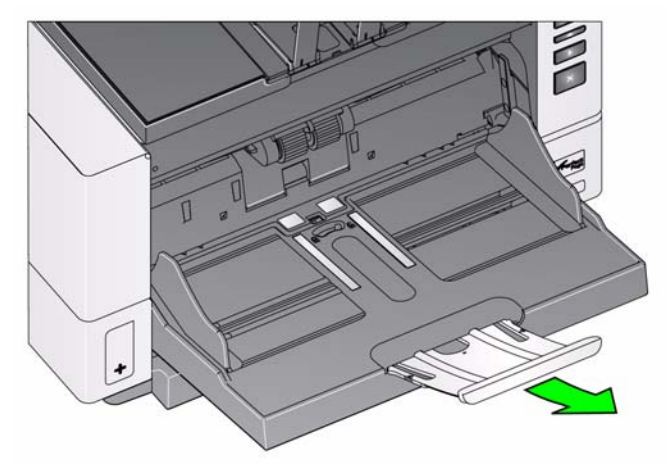

- **Dokumenty o długości większej niż 43,2 cm (17 cali)** – w przypadku skanowania dokumentów dłuższych niż 43,2 cm (17 cali) **należy** wprowadzić odpowiednie ustawienia w sterowniku skanera w celu dostosowania do skanowania dokumentów o takiej długości. Należy sprawdzić, czy dla opcji **Długość maksymalna** na karcie Urządzenie – Ogólne w sterowniku TWAIN Datasource bądź **Najdłuższy dokument** na karcie Skaner w sterowniku ISIS została ustawiona wartość większa niż długość najdłuższego skanowanego dokumentu.

UWAGI:

- Podczas skanowania dokumentów dłuższych niż 43,2 cm (17 cali) może być wymagana pomoc operatora.
- W przypadku skanowania dokumentów dłuższych niż 43,2 cm (17 cali) zaleca się używanie przedłużenia na dokumenty. Dostępne są przedłużenia w trzech rozmiarach, które umożliwiają skanowanie dokumentów o długości od 43,2 cm (17 cali) do 86,36 cm (34 cali). Zobacz "Materiały eksploatacyjne" w rozdziale 5.
- **Waga dokumentów** maksymalna waga dokumentów w podnośniku wejściowym jest w przybliżeniu równa wadze ryzy (500 arkuszy) papieru w formacie A3 (11 x 17 cali). Podczas skanowania dokumentów w formacie większym niż A3 (11 x 17 cali) nie należy przekraczać zalecanej obciążalności wynoszącej 4,5 kg (10 funtów). W przypadku skanowania dokumentów większych niż format A3 (11 x 17 cali) należy skanować mniej niż 100 arkuszy naraz.

# **Instalowanie przedłużenia na dokumenty**

• Należy włożyć końce przedłużenia na dokumenty do otworów w podnośniku wejściowym lub tacy wyjściowej i opuścić przedłużenie do wymaganego położenia.

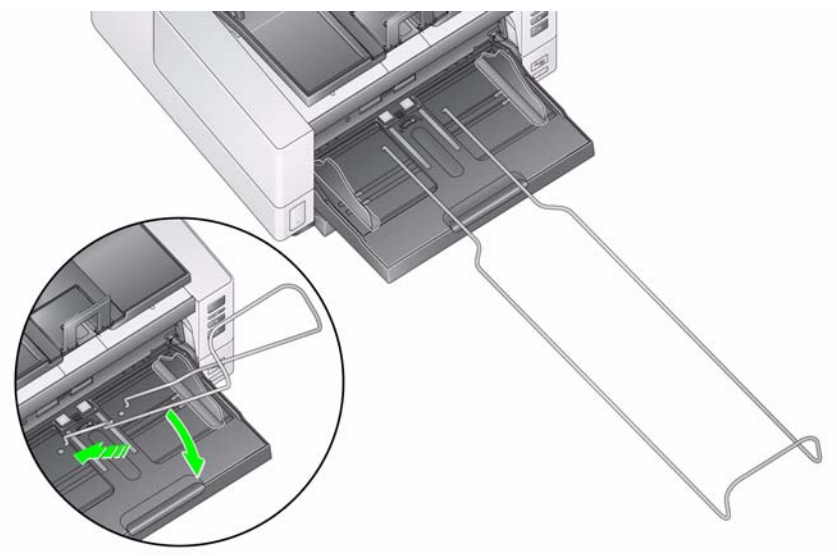

## **Dostosowywanie tacy wyjściowej**

Skanery *Kodak* serii i4000 Plus mają ulepszone funkcje obsługi stosu dokumentów, dzięki czemu w większości przypadków użytkownicy mogą skanować dokumenty bez ustawiania prowadnic bocznych tacy wyjściowej oraz ogranicznika dokumentów. Przy złożonej jednej z prowadnic (lub przy obu złożonych prowadnicach) i podniesionej klapce regulacji wysokości można szybko i łatwo zabierać zeskanowane dokumenty od przodu, z lewej oraz z prawej strony skanera. Zaleca się wypróbowanie tego sposobu przed użyciem prowadnic bocznych i ogranicznika dokumentów.

- UWAGA: Jeśli użycie prowadnic bocznych i ogranicznika dokumentów okaże się wygodniejsze, zobacz procedury dostosowywania w następnej części.
- **Dostosowywanie pochylenia tacy wyjściowej** w celu uzyskania najlepszego układania stosu dokumentów zdecydowanie najlepiej jest skanować dokumenty z tacą wyjściową ustawioną pod kątem (w pozycji podniesionej). Wystarczy podnieść przednią część tacy wyjściowej, a klapka regulacji wysokości zostanie zwolniona spod tacy wyjściowej.

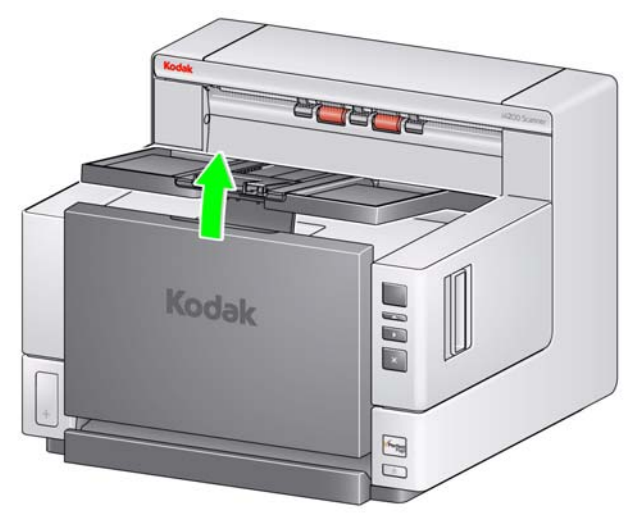

Aby opuścić tacę wyjściową, należy delikatnie popchnąć znajdującą się pod tacą klapkę regulacji wysokości i opuścić tacę wyjściową na pokrywę dostępu do drukarki.

• **Dostosowywanie prowadnic bocznych** – należy rozłożyć prowadnice boczne i dopasować ich rozstaw do położenia prowadnic bocznych podnośnika wejściowego. Prowadnice boczne można też złożyć płasko na tacy wyjściowej.

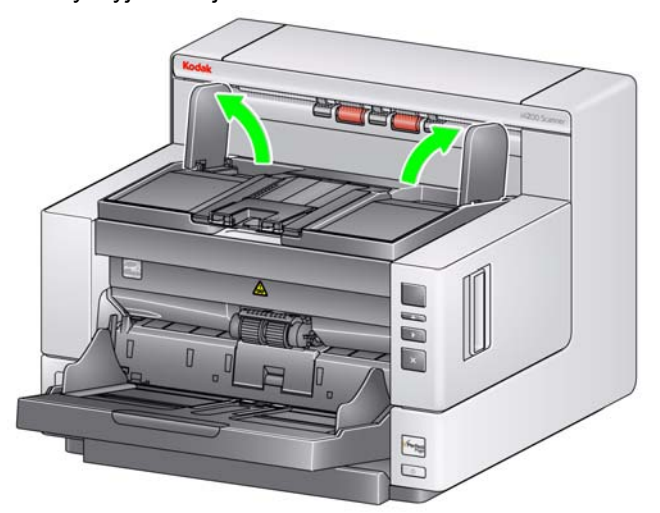

• **Dostosowywanie ogranicznika dokumentów** – ogranicznik dokumentów należy ustawić w położeniu nieznacznie wykraczającym poza najdłuższy skanowany dokument. W przypadku skanowania dokumentów dłuższych niż taca wyjściowa ogranicznik dokumentów należy złożyć płasko na tacy wyjściowej.

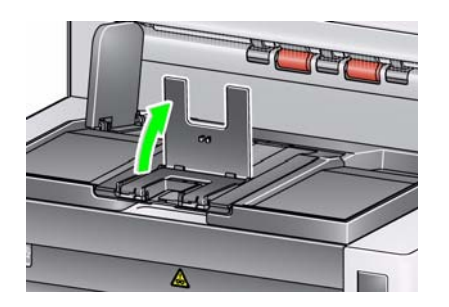

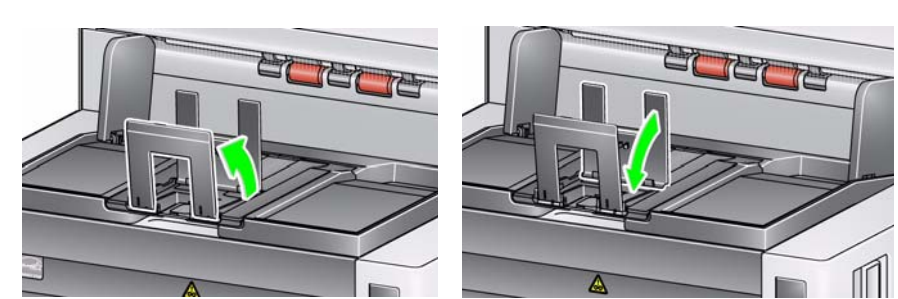

• **Otwieranie tylnego wyjścia dokumentów** – dokumenty, które wymagają specjalnej obsługi (np. delikatne dokumenty, koperty wysyłkowe itd.) mogą wychodzić przez tylne wyjście dokumentów. To wyjście umożliwia skorzystanie z opcji prostej ścieżki papieru i skierowanie nietypowych dokumentów do wyjścia z tyłu skanera, co ogranicza możliwość ich zacięcia.

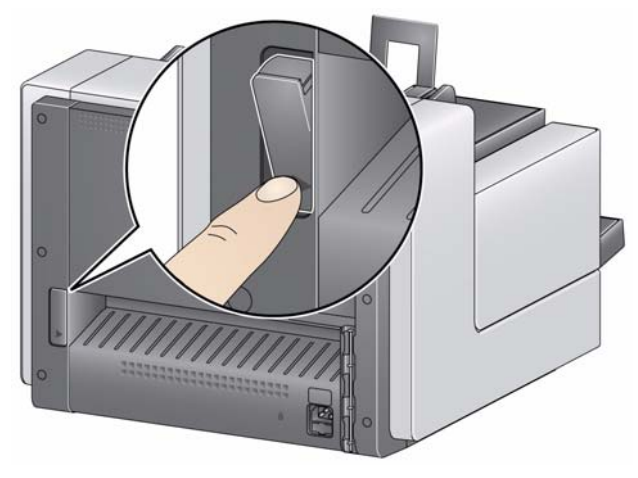

Tylnego wyjścia dokumentów należy używać, gdy:

- dokumenty są zbyt sztywne, aby się wyginać w mechanizmie transportu, i zacinają się w nim (na wyświetlaczu będzie wyświetlany kod U9);
- dokumenty są delikatne i nie powinny być wyginane;
- kolejność dokumentów w stosie wyjściowym nie jest istotna;
- skanowane dokumenty trafiają bezpośrednio do kosza recyklingowego, gdyż nie są potrzebne po zeskanowaniu;
- skanowane są fotografie.

UWAGI:

- Należy pamiętać o ponownym przestawieniu przełącznika tylnego wyjścia dokumentów do pierwotnej pozycji po zakończeniu skanowania.
- Należy dopilnować, by za skanerem było wystarczająco dużo miejsca na wychodzące tym sposobem dokumenty.
- W przypadku skanowania kilku dokumentów z użyciem tylnego wyjścia dokumenty wychodzące ze skanera są układane w odwrotnej kolejności.

# **Przygotowanie dokumentów do skanowania**

- 1. Dokumenty o standardowych wymiarach są z łatwością przemieszczane przez skaner. Podczas przygotowywania dokumentów do skanowania należy je ułożyć w stos, tak aby przednie krawędzie były wyrównane i wyśrodkowane w podnośniku wejściowym. Takie ułożenie dokumentów zapewni podawanie dokumentów do skanera pojedynczo.
- 2. Przed rozpoczęciem skanowania należy usunąć z dokumentów wszystkie zszywki i spinacze. Mogą one uszkodzić skaner i dokumenty.
- 3. Przed rozpoczęciem skanowania dokumentu, znajdujący się na nim atrament lub płyn korekcyjny powinien całkowicie wyschnąć.
- 4. Skaner umożliwia skuteczne transportowanie przedartych, uszkodzonych lub pogniecionych stron. Jednak nie każdy uszkodzony arkusz papieru może zostać pomyślnie przetransportowany przez skaner. W przypadku wątpliwości, czy określony uszkodzony dokument można przetransportować przez skaner, należy umieścić go w przezroczystej plastikowej obwolucie i użyć tylnego wyjścia dokumentów. Plastikowe obwoluty powinny być podawane ręcznie, pojedynczo, zamknięciem do przodu oraz przy użyciu dźwigni zwiększającej wysokość szczeliny.

UWAGA: Do skanowania delikatnych dokumentów można także użyć opcjonalnego skanera płaskiego A3 firmy *Kodak*.

5. Dokumenty przeznaczone do skanowania należy umieścić w podnośniku wejściowym. Dokumenty jednostronne powinny leżeć zwrócone skanowaną stroną do powierzchni podnośnika wejściowego.

#### UWAGI:

- Niektóre bardzo grube lub sztywne dokumenty, takie jak koperty wysyłkowe, mogą wymagać:
	- użycia tylnego wyjścia dokumentów,
	- użycia dźwigni zwiększającej wysokość szczeliny,
	- wyjęcia podkładki wstępnej separacji,
	- skanowania z rozdzielczością 300 dpi lub większą w celu zmniejszenia szybkości transportu dokumentu przez skaner.

# **Wybieranie aplikacji obsługującej skanowanie**

Firma Kodak dołączyła do skanera dwie aplikacje obsługujące skanowanie:

- **Smart Touch** firma Kodak opracowała funkcję Smart Touch, dzięki której można szybko i łatwo wykonywać typowe zadania związanych ze skanowaniem, takie jak:
	- skanowanie korespondencji przychodzącej od klientów i udostępnianie jej współpracownikom w oddziale firmy,
	- tworzenie przeszukiwalnych plików PDF na podstawie wydrukowanego raportu,
	- skanowanie tekstu, który ma zostać włączony do dokumentacji.

Użytkownik ma do dyspozycji dziewięć wstępnie zdefiniowanych skrótów do zadań. Każdy skrót można modyfikować i opatrywać nową nazwą, tworząc w ten sposób zadania niestandardowe. Można również przeglądać i łatwo edytować obrazy (powiększać, przesuwać, obracać, obcinać itp.) przed wysłaniem ich do miejsca przeznaczenia.

Aby uzyskać więcej informacji o sposobach używania funkcji Smart Touch, zobacz *Podręcznik użytkownika funkcji Smart Touch* znajdujący się na dysku CD z programem instalacyjnym.

• **Oprogramowanie** *Kodak* **Capture Desktop Software** – intuicyjne i łatwe w obsłudze oprogramowanie do skanowania, które zostało opracowane specjalnie w celu ułatwienia przetwarzania i udostępniania skanowanych dokumentów. Dzięki oprogramowaniu *Kodak* Capture Desktop Software użytkownik otrzymuje urządzenie gotowe do pracy zaraz po rozpakowaniu i może natychmiast rozpocząć skanowanie, edytowanie oraz wysyłanie pojedynczych dokumentów lub większych stosów dokumentów zarówno w środowisku działu w firmie, jak i środowiskach rozproszonych.

Oprócz zasadniczych funkcji łatwego i wydajnego skanowania w oprogramowaniu *Kodak* Capture Desktop Software zastosowano projekt i interfejs oprogramowania *Kodak* Capture Pro Software, dzięki czemu oferuje ono o wiele więcej zaawansowanych możliwości automatyzacji zadań w zakresie obrazowania i przechwytywania danych.

Kompletny zestaw narzędzi i innych funkcji dostępnych przez ikony w oprogramowaniu *Kodak* Capture Desktop Software upraszcza skanowanie. Oprogramowanie pozwala na szybkie i łatwe skanowanie do pliku, a także tworzenie przeszukiwalnych plików PDF bądź integrowanie danych we wspólnych lokalizacjach, takich jak Microsoft SharePoint.

Ze skanerami *Kodak* serii i4000 Plus można także używać oprogramowania *Kodak* Capture Pro Software. Aby uzyskać więcej informacji, przejdź do witryny www.Kodak.com/go/capturepro.

Wiele innych firm uwzględniło obsługę skanerów *Kodak* serii i4000 Plus w swoich aplikacjach. Aby uzyskać pomoc w zakresie tych aplikacji, należy się kontaktować z tymi firmami.

# **Spis treści** Dane techniczne drukarki ..........................................................................4-2

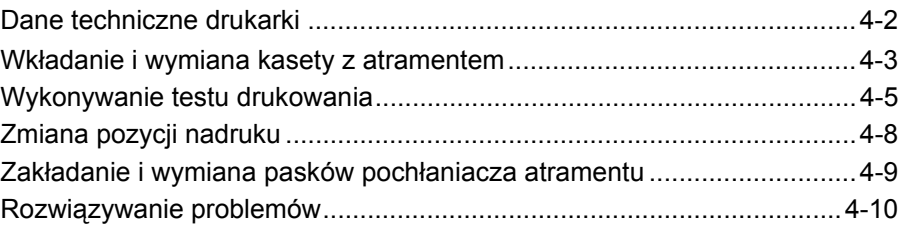

Niniejszy rozdział zawiera informacje na temat użytkowania opcjonalnego dodatkowego modułu drukarki *Kodak*. Aby korzystać z opcji drukowania, trzeba kupić i zainstalować dodatkowy moduł drukarki.

UWAGA: Aby zapoznać się z procedurami instalowania dodatkowego modułu drukarki, zobacz instrukcje dostarczone z tym modułem.

Aby uzyskać więcej informacji na temat włączania opcji drukowania i ustawień drukowanych łańcuchów, zobacz *Podręcznik konfiguracji skanowania dla sterownika TWAIN Datasource* lub *sterownika ISIS* na dysku CD lub dokumentację aplikacji obsługującej skanowanie.

Dodatkowy moduł drukarki może działać przy pełnej szybkości skanowania. Moduł drukarki może nanosić datę, godzinę, kolejny numer dokumentu oraz inne niestandardowe informacje.

Drukowany łańcuch można skonfigurować tak, aby zawierał zarówno informacje, które pozostają niezmienne w przypadku wszystkich dokumentów (na przykład nazwa pliku dokumentów lub nazwisko operatora), jak również informacje, które mogą się zmieniać z każdą skanowaną stroną (na przykład kolejny numer dokumentu).

Wszystkie elementy sterujące i funkcje drukarki są dostępne za pośrednictwem sterownika TWAIN Datasource lub ISIS.

UWAGI:

- Przed rozpoczęciem sesji skanowania musi trzeba włączyć opcję drukowania i włożyć kasetę z atramentem.
- W przypadku korzystania z drukarki należy codziennie czyścić elementy ścieżki papieru skanera.
- Nie można drukować na dokumentach o długości mniejszej niż 10 cm (4 cale).
- Jeśli dodatkowy moduł drukarki nie został zainstalowany, to w przypadku próby rozpoczęcia skanowania, dla którego w konfiguracji zadania została włączona opcja drukowania, zostanie wyświetlony błąd **U2**.

# **Dane techniczne drukarki**

Aby uzyskać więcej informacji na temat wymienionych poniżej danych technicznych, zobacz konfiguracji skanowania dla sterownika TWAIN Datasource lub sterownika ISIS.

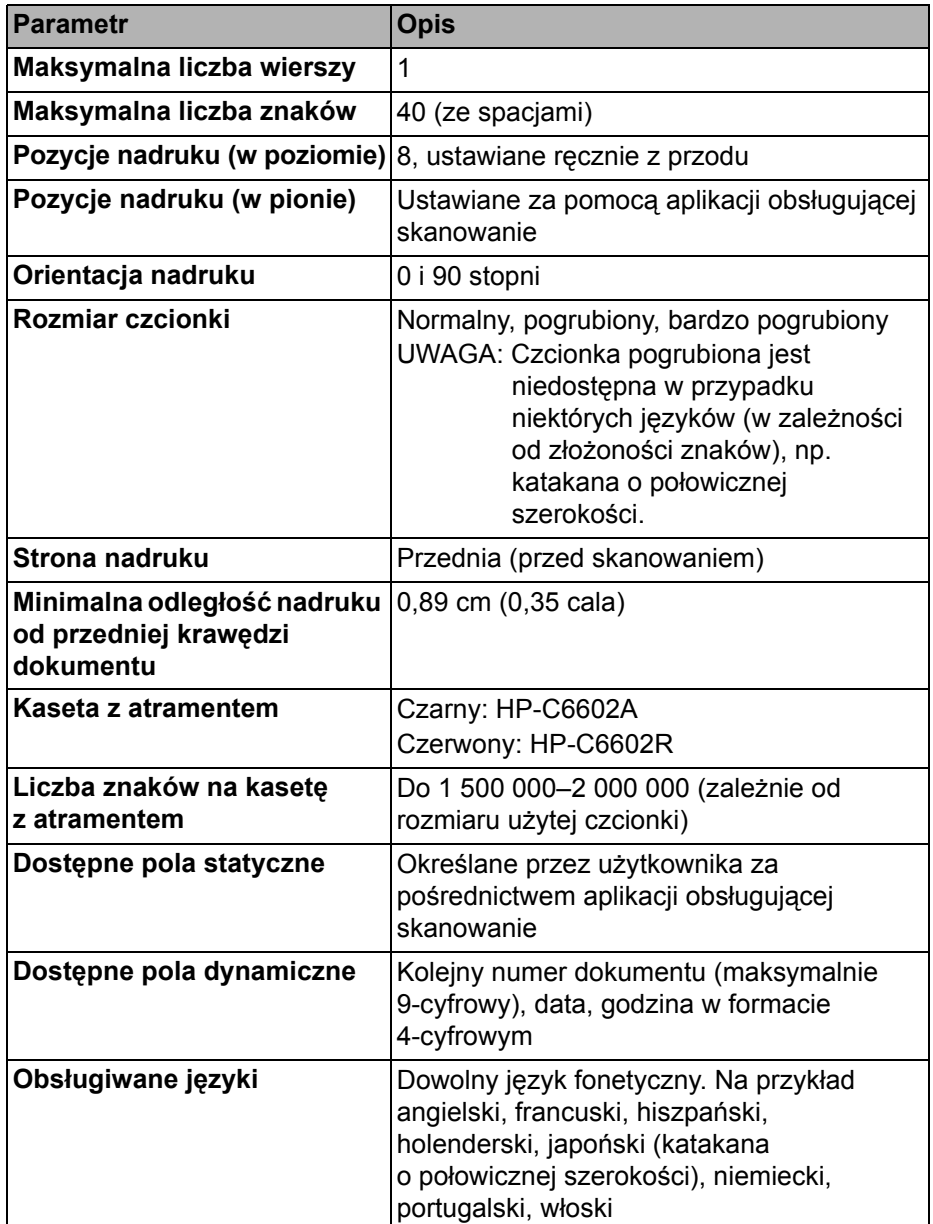

# **Wkładanie i wymiana kasety z atramentem**

Przed użyciem drukarki należy włożyć kasetę z atramentem. Aby uzyskać informacje na temat zamawiania, zobacz "Materiały eksploatacyjne" w rozdziale 5. Kasetę z atramentem należy wymienić, gdy:

- drukowane znaki są jaśniejsze lub nierówne,
- brakuje niektórych znaków,
- test drukowania wskazuje na niejednakową jakość drukowanych znaków,
- czyszczenie nie poprawiło ogólnej jakości druku.

*WAŻNE: Pustych kaset po atramencie należy się pozbywać zgodnie z obowiązującymi lokalnie przepisami.*

1. Wyjmij tacę wyjściową.

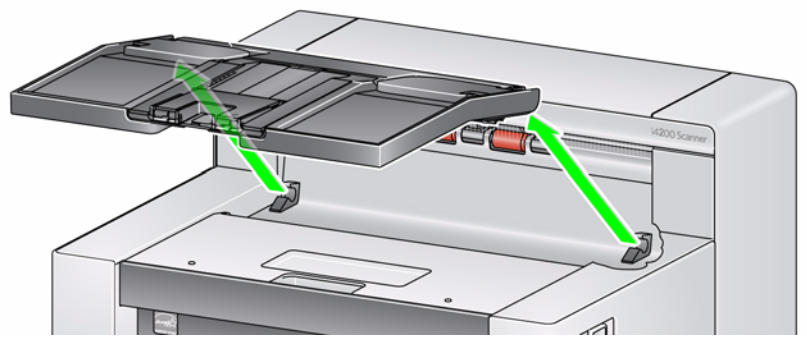

2. Otwórz pokrywę dostępu do drukarki.

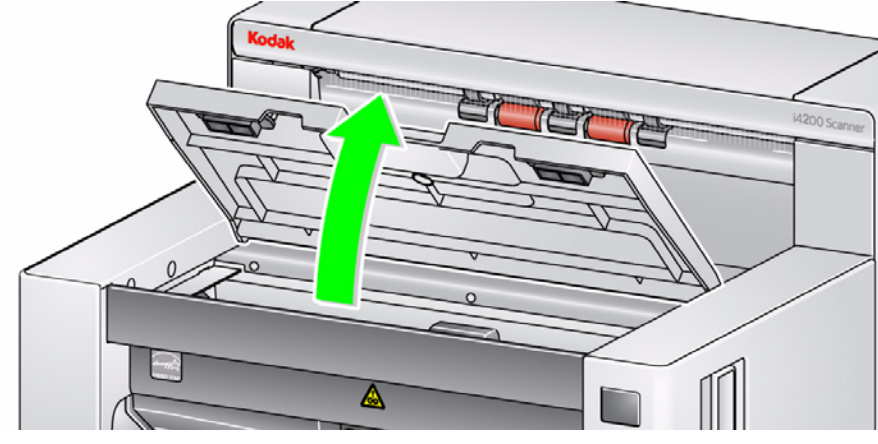

UWAGA: Aby nie wyjmować tacy wyjściowej, można podnieść jej przednią część, a następnie podnieść pokrywę dostępu do drukarki i ustawić ją za klapką regulacji wysokości.

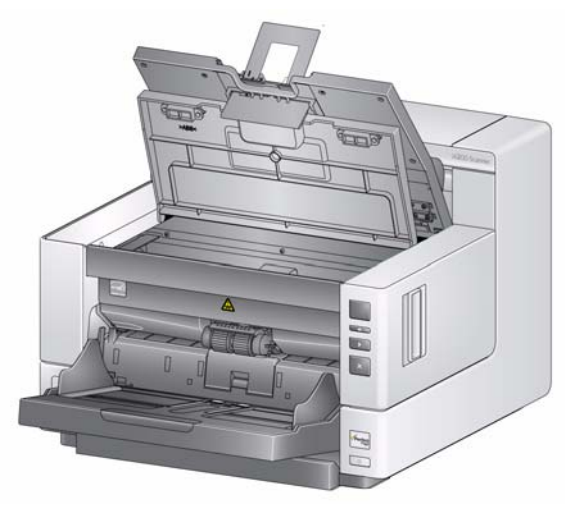

3. Jeśli wkładasz kasetę z atramentem po raz pierwszy, wciśnij mocno złącze na kablu drukarki do kosza kasety.

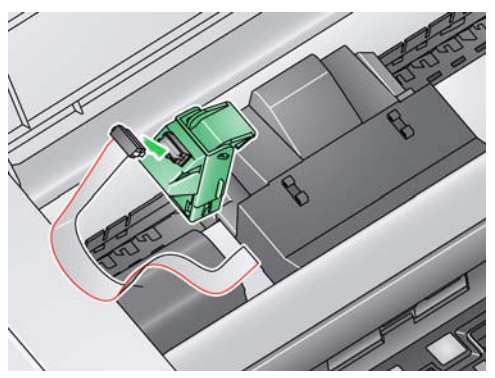

UWAGA: Podczas wymiany kasety z atramentem kabel jest już podłączony, więc wystarczy wyjąć kosz kasety i wyciągnąć pustą kasetę po atramencie.

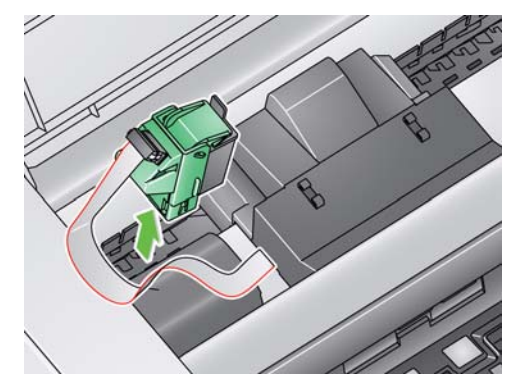

- 4. Otwórz opakowanie kasety z atramentem i zerwij taśmę ochronną z nowej kasety.
- 5. Podnieś zieloną klapkę na koszu kasety, wsuń nową kasetę z atramentem do kosza i zamknij klapkę.

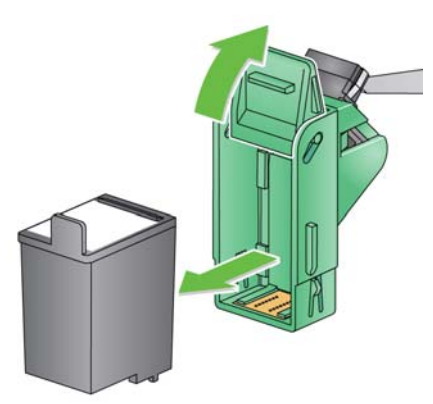

UWAGI:

- W przypadku odłączenia kabla drukarki należy go wcisnąć z powrotem na miejsce.
- **Pozbywanie się kasety po atramencie**: obowiązujące lokalnie przepisy dotyczące recyklingu materiałów eksploatacyjnych do drukarek oraz pozbywania się pustych kaset po atramencie należy sprawdzić w witrynie sieci Web firmy Hewlett-Packard.

6. Przesuń kosz kasety z atramentem do żądanej pozycji nadruku. Aby uzyskać więcej informacji, zobacz "Zmiana pozycji nadruku" w dalszej części tego rozdziału.

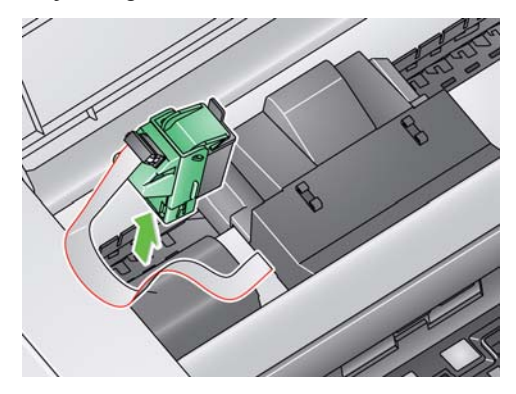

- 7. Zamknij pokrywę dostępu do drukarki i załóż z powrotem tacę wyjściową.
- 8. Wykonaj test drukowania (zobacz następną część).

# **Wykonywanie testu drukowania**

Test drukowania można wykonać tylko za pomocą programu narzędziowego *Kodak* Scan Validation Tool.

- 1. Umieść pusty arkusz papieru w podnośniku wejściowym.
- 2. Sprawdź, czy kaseta z atramentem jest prawidłowo włożona.
- 3. Wybierz kolejno polecenia: **Start > Programy > Kodak > Document Imaging > Scan Validation Tool**.

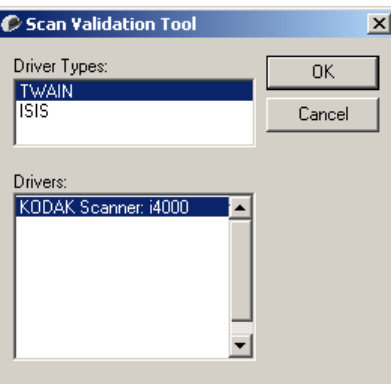

4. Z listy Typ sterownika wybierz opcję **TWAIN** oraz sterownik **KODAK Scanner: i4000**. Zostanie wyświetlone okno dialogowe programu Scan Validation Tool.

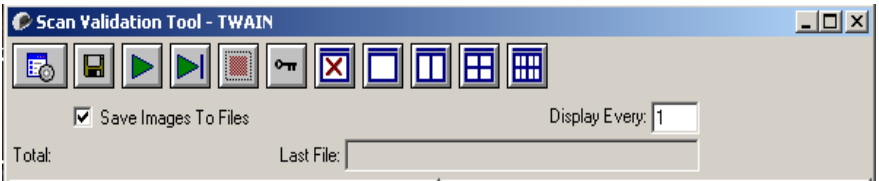

5. Kliknij ikonę **Konfiguracja** . Zostanie wyświetlone okno główne programu Scan Validation Tool.

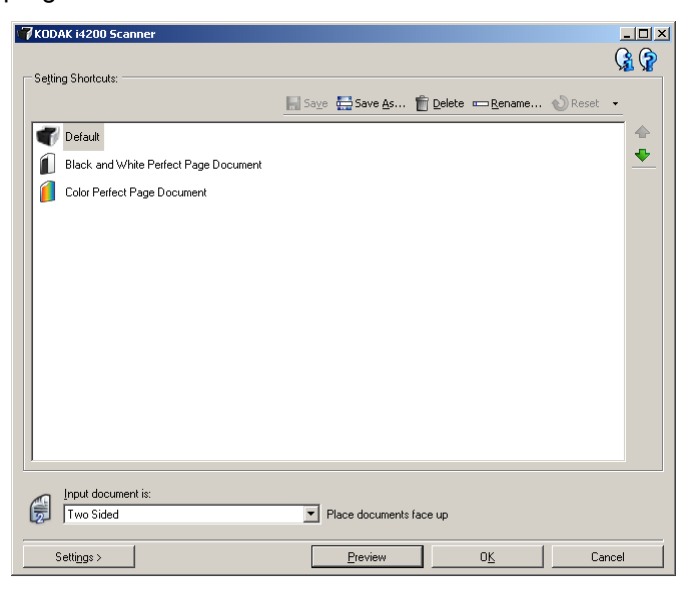

6. Z listy Skrót do ustawień wybierz opcję **Domyślne** i kliknij przycisk **Ustawienia**.

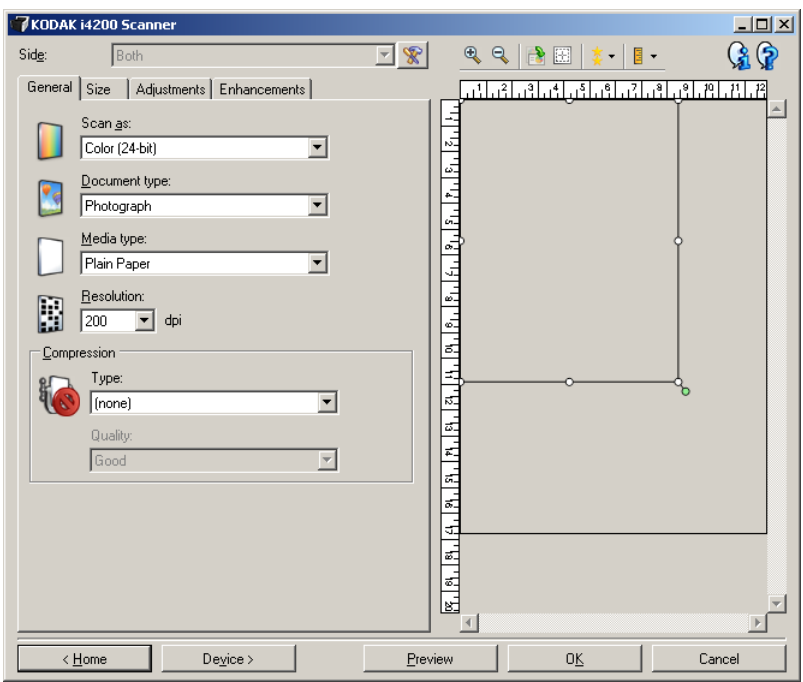

7. Na karcie Ogólne kliknij przycisk **Urządzenie**.

8. Na karcie Urządzenie – Ogólne kliknij przycisk **Diagnostyka**. Zostanie wyświetlone okno **Ogólne – Diagnostyka**.

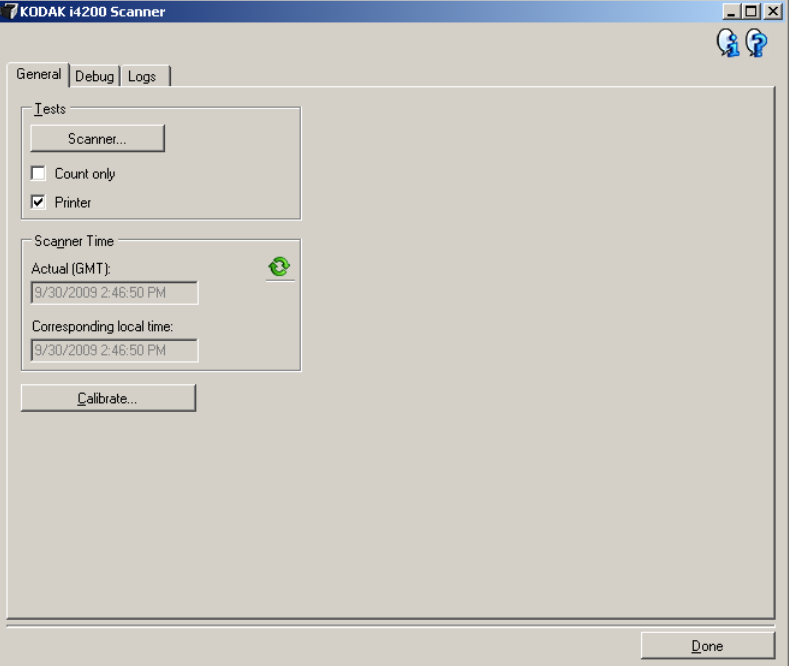

- 9. Zaznacz pole wyboru **Drukarka** i kliknij przycisk **Gotowe**.
- 10. Zeskanuj pusty arkusz papieru znajdujący się w podnośniku wejściowym.
- 11. Sprawdź jakość wzorca testowego. Jeśli wzorzec testowy jest niejednolity, może być konieczne wyczyszczenie głowicy drukującej lub wymiana kasety z atramentem.

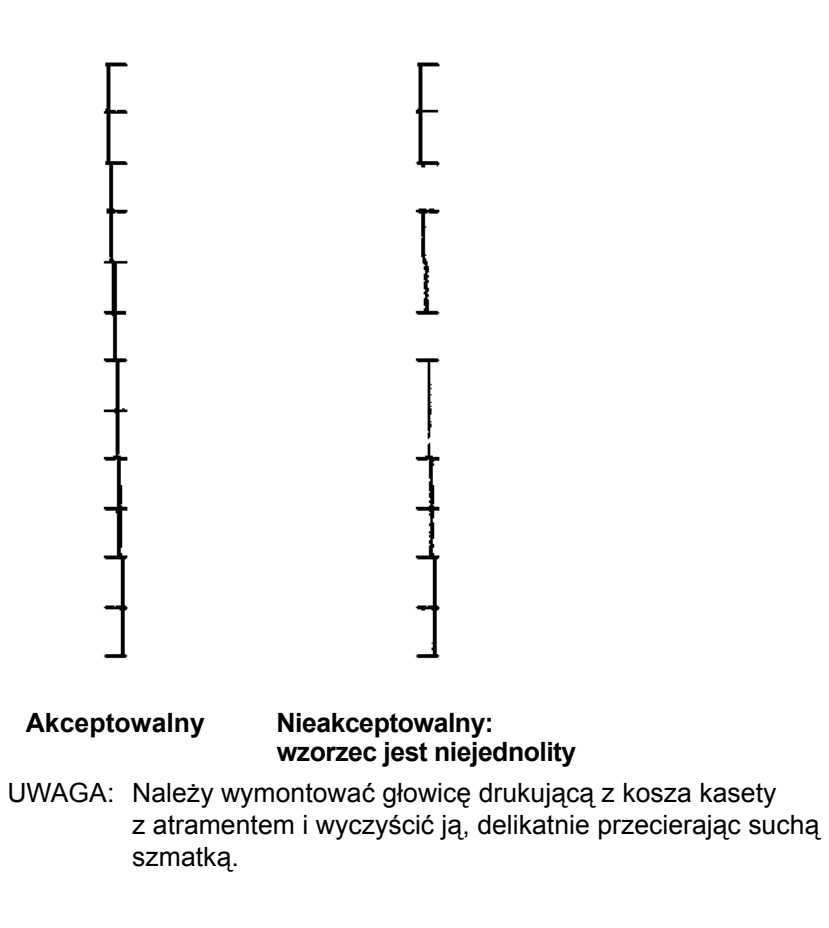

# **Zmiana pozycji nadruku**

Pozycję nadruku w poziomie należy zmieniać ręcznie.

- 1. Wyjmij tacę wyjściową.
- 2. Otwórz pokrywę dostępu do drukarki.

UWAGI:

- Pozycje nadruku w poziomie są widoczne jako małe zaczepy na szynie drukarki.
- Drukowanie zatrzymuje się automatycznie około 1,27 cm (½ cala) od końcowej krawędzi dokumentu, nawet jeśli nie wszystkie informacje zostały wydrukowane.
- 3. Unieś kosz kasety z atramentem i wyjmij go.
- 4. Ustaw szczelinę kosza kasety z atramentem w żądanej pozycji nadruku w poziomie i wsuń go na miejsce.
	- UWAGA: Wskaźniki pozycji nadruku na krawędzi podnośnika wejściowego mogą być używane w celu sprawdzenia pozycji nadruku w poziomie.

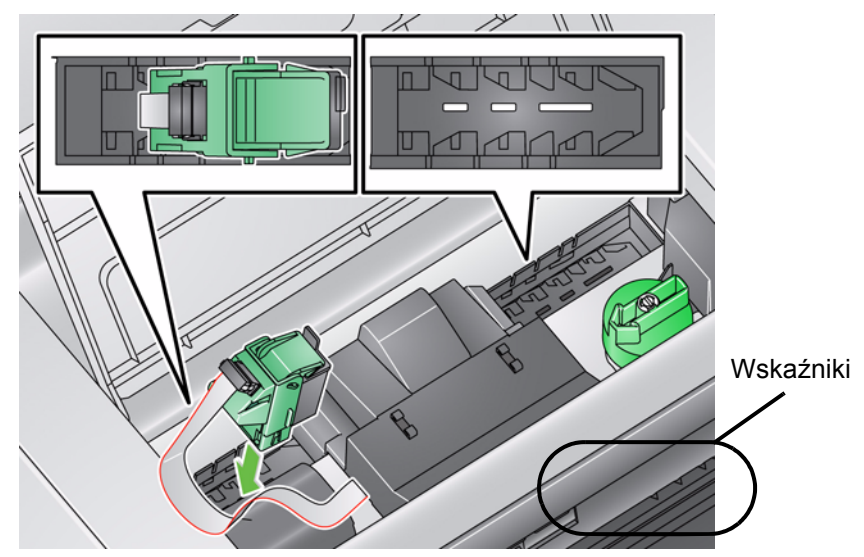

5. Zamknij pokrywę dostępu do drukarki i załóż z powrotem tacę wyjściową.

# **Wkładanie i wymiana pasków pochłaniacza atramentu**

Dwa paski pochłaniacza atramentu, które należy włożyć do kanałów pochłaniacza atramentu podczas instalacji, znajdują się w mechanizmie transportu skanera i służą do zbierania nadmiaru atramentu. Aby zamówić dodatkowe paski pochłaniacza atramentu, zobacz "Materiały eksploatacyjne" w rozdziale 5.

- 1. Pociągnij do siebie zatrzask zwalniający pokrywę skanera, aby zwolnić i podnieść pokrywę skanera.
- 2. Znajdź dwa kanały paska pochłaniacza atramentu. Do tych kanałów należy włożyć paski pochłaniacza.
- 3. Jeśli wymieniasz pasek pochłaniacza, przejdź do punktu 4; jeśli nie wymieniasz, przejdź do punktu 5.
- 4. Uchwyć pasek pochłaniacza i delikatnie oderwij go od kanału. Nasączonych pasków należy się pozbywać zgodnie z obowiązującymi lokalnie przepisami.

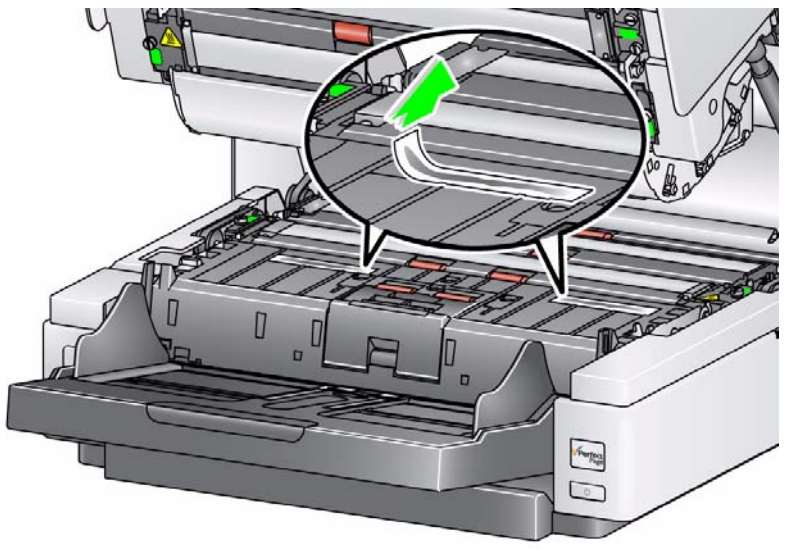

- 5. Zdejmij warstwę ochronną z nowego paska pochłaniacza.
- 6. Dopasuj pasek pochłaniacza do jednego z kanałów.

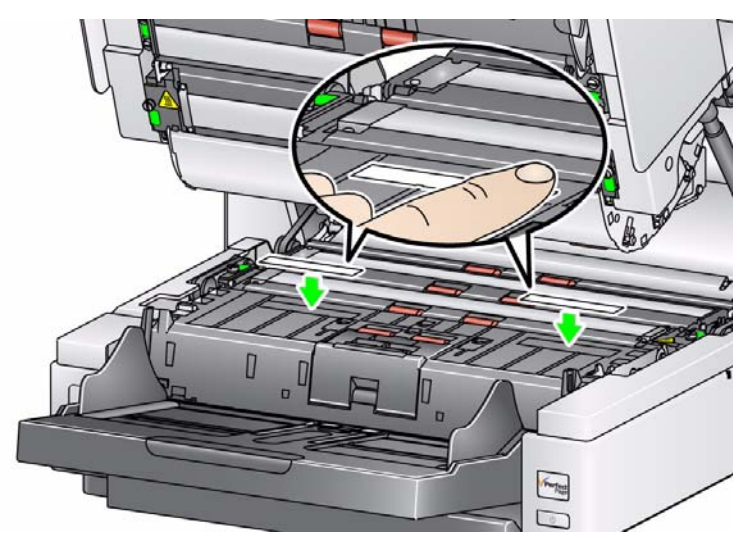

UWAGA: Niewłaściwe dopasowanie pasków pochłaniacza może być przyczyną zacięć dokumentów.

- 7. Dociśnij mocno pasek pochłaniacza w kanale, klejącą stroną skierowaną w dół.
- 8. Powtórz czynności od 4 do 7, aby przykleić drugi pasek.
- 9. Zamknij pokrywę skanera.

# **Rozwiązywanie problemów**

Na poniższej liście przedstawiono możliwe rozwiązania problemów napotykanych podczas użytkowania drukarki.

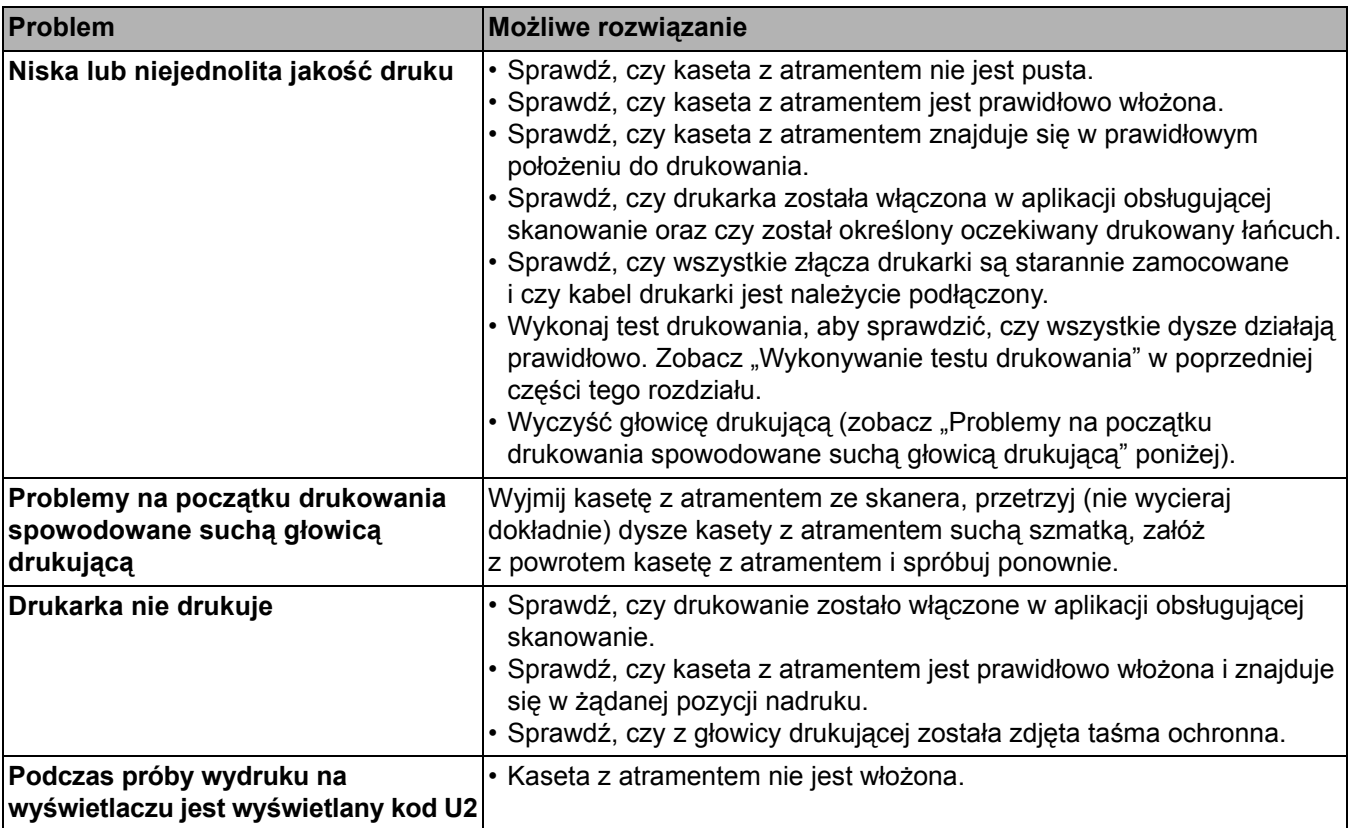

# **Spis treści**

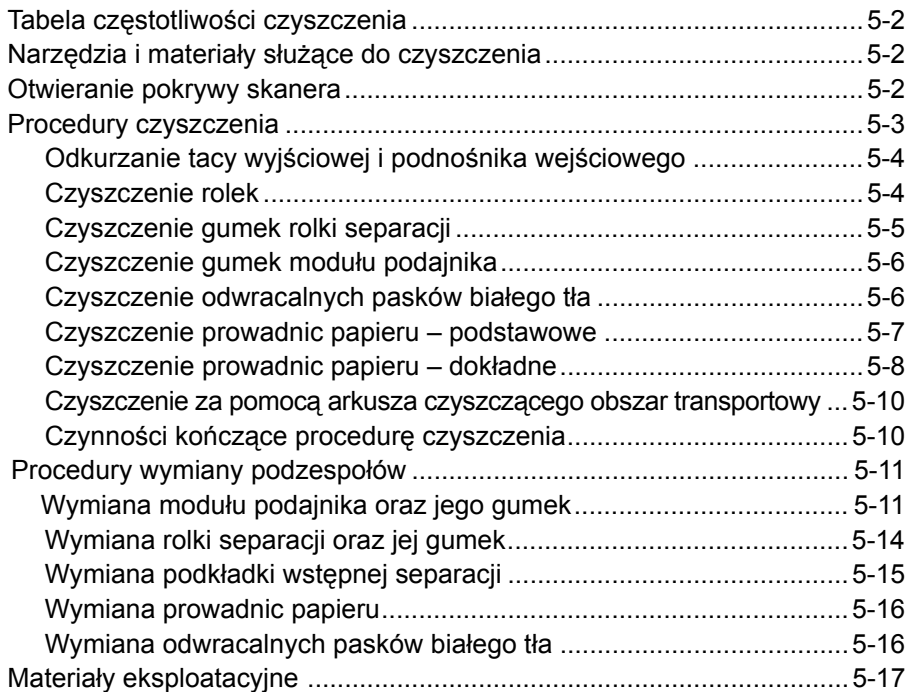

W tym rozdziale opisano niezbędne procedury czyszczenia i konserwacji skanerów *Kodak* serii i4000 Plus. Częstotliwość wykonywania tych procedur zależy od środowiska skanowania, rodzajów papieru i wymagań w zakresie przetwarzania obrazów. Skanowanie dużych ilości dokumentów wymaga częstszego czyszczenia skanera i częstszej wymiany materiałów eksploatacyjnych. Skanowanie mniejszych ilości dokumentów wydłuża okresy między tymi czynnościami. Aby uzyskać wytyczne w zakresie czyszczenia, zobacz "Tabela częstotliwości czyszczenia" na następnej stronie. Jednak to użytkownik musi ustalić, jaka częstotliwość jest najlepsza w jego przypadku. Wieloletnie doświadczenie firmy Kodak w zakresie skanowania produkcyjnego udowodniło, że odpowiednie czyszczenie i prawidłowa konserwacja skanera pozwalają skanować więcej dokumentów w krótszym czasie i przy mniejszej liczbie problemów. Prawidłowa konserwacja skanera serii i4000 Plus zapewni wieloletnie i bezproblemowe użytkowanie.

Materiały eksploatacyjne skanera (gumki, podkładki wstępnej separacji itp.) oraz środki czyszczące są dostępne u sprzedawców, w sklepach internetowych oraz sklepie internetowym firmy Kodak (http://scannerstore.kodak.com). Materiały eksploatacyjne są sprzedawane w zestawach zawierających różne ilości materiałów. Zestawy zawierają odpowiednie liczby gumek, rolek i podkładek wstępnej separacji, dzięki czemu można łatwo wymieniać te elementy w zalecanych okresach. Na przykład wymiana jedynie gumek przy pozostawieniu przez cały czas tej samej rolki separacji może być przyczyną obniżenia wydajności i gorszego działania skanera. Wymiana materiałów eksploatacyjnych z zalecaną częstotliwością zapewnia największą wydajność i najlepsze działanie skanera.

# **Tabela częstotliwości czyszczenia**

Zalecana jest następująca kolejność czyszczenia: odkurzenie obszaru transportowego skanera, usunięcie wszelkich zanieczyszczeń z gumek modułu podajnika, rolki separacji i wałków napędu oraz oczyszczenie prowadnic papieru.

Poniższej tabeli należy używać jako wytycznych w zakresie częstotliwości czyszczenia skanera.

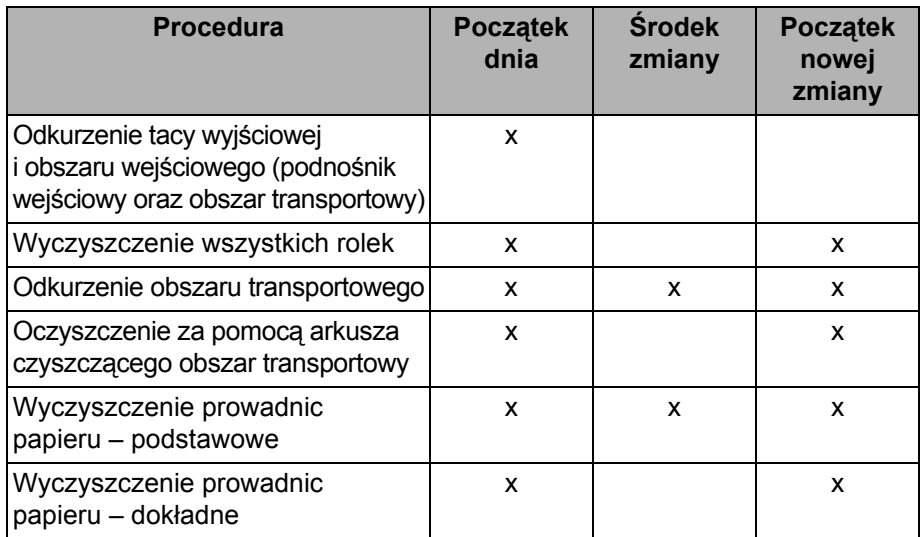

# **Narzędzia i materiały służące do czyszczenia**

**Otwieranie pokrywy skanera**

- Do rutynowej konserwacji skanera należy używać tylko niżej wymienionych narzędzi i materiałów czyszczących. Użycie jakichkolwiek innych materiałów czyszczących może spowodować uszkodzenie skanera.
- Arkusze czyszczące obszar transportowy *Kodak Digital Science*
- Gąbki do czyszczenia rolek *Kodak Digital Science*
- Ściereczki antystatyczne do skanerów firmy *Kodak*
- Odkurzacz i narzędzia
- 1. Wyłącz skaner.
- 2. Wyjmij wszystkie dokumenty z podnośnika wejściowego, obszaru transportowego i tacy wyjściowej.
- 3. Pociągnij do siebie zatrzask zwalniający pokrywę skanera. Pokrywa skanera nieco się otworzy. Podnieś pokrywę, aby ją całkowicie otworzyć i uzyskać dostęp do wewnętrznych elementów.

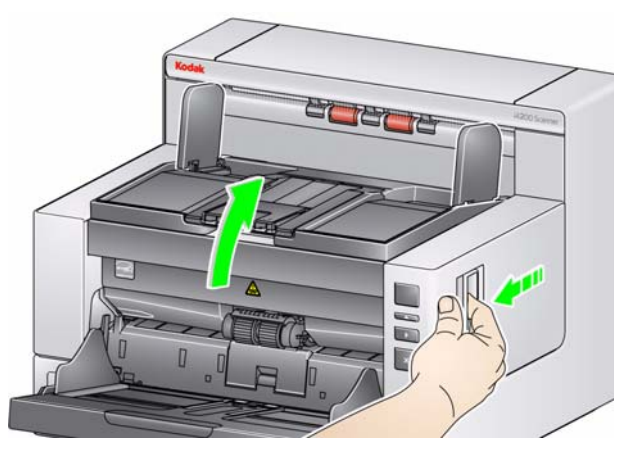

4. Po zakończeniu czyszczenia lub wymiany materiałów eksploatacyjnych zamknij pokrywę obiema rękami.

## **Metody czyszczenia** W celu zapewnienia najlepszej jakości obrazu wymagane jest regularne czyszczenie skanera i wykonywanie profilaktycznych prac konserwacyjnych.

Niektóre rodzaje dokumentów mogą wytwarzać więcej pyłu papierowego i zanieczyszczeń, dlatego mogą zmuszać do częstszego czyszczenia urządzenia.

Przed przystąpieniem do czyszczenia skanera lub wymiany materiałów eksploatacyjnych należy się zapoznać z następującymi informacjami:

- Występowanie pewnych zanieczyszczeń pochodzących z gumek w module podajnika i na rolce separacji jest zjawiskiem normalnym. Pojawienie się tego typu zanieczyszczeń nie musi oznaczać, że gumki są zużyte lub uszkodzone. Po zakończeniu czyszczenia należy sprawdzić, czy gumki nie są zużyte, i w razie potrzeby wymienić rolkę separacji lub moduł podajnika.
- Po wyczyszczeniu rolek i gumek nie należy rozpoczynać skanowania, dopóki całkowicie nie wyschną.
- Należy używać tylko zalecanych środków czyszczących. Stosowanie niezatwierdzonych rozpuszczalników lub płynów czyszczących może spowodować uszkodzenie gumek.
- Nie należy stosować środków czyszczących w zamkniętych pomieszczeniach. Trzeba zawsze zadbać o odpowiednią wentylację.
- Nie wolno nanosić środków czyszczących na rozgrzane powierzchnie. Należy poczekać, aż powierzchnie ostygną do temperatury otoczenia.
- Nie należy używać sprężonego powietrza. Użycie sprężonego powietrza może spowodować przedostanie się kurzu do układu obrazowania skanera i jego osadzenie w takim obszarze skanera, w którym będzie powodował problemy z jakością obrazu, a jednocześnie nie będzie można go usunąć bez wymontowania kamery.
- W pobliżu skanera nie należy używać łatwopalnych sprężonych aerozoli.
- Oprócz zalecanych materiałów czyszczących do usuwania zanieczyszczeń ze skanera można użyć odkurzacza.
- Ściereczki antystatyczne są nasączone alkoholem izopropylowym, który może spowodować podrażnienie oczu i wysuszenie skóry. Po wykonaniu procedur konserwacyjnych należy umyć ręce mydłem i wodą. Więcej informacji można znaleźć w karcie charakterystyk materiałów niebezpiecznych (MSDS, Material Data Safety Sheet). Karta charakterystyk MSDS jest dostępna w witrynie sieci Web firmy Kodak pod adresem **www.kodak.com/go/MSDS**.
	- UWAGA: Aby uzyskać dostęp do karty MSDS, należy podać numer katalogowy materiału. Aby zapoznać się z numerami katalogowymi, zobacz "Materiały eksploatacyjne" w dalszej części tego rozdziału.
- Gąbka do czyszczenia rolek jest nasączona solą sodową siarczanu eteru laurylowego oraz krzemianem sodu, które mogą podrażniać oczy. Więcej informacji można znaleźć w karcie MSDS.

# **Odkurzanie tacy wyjściowej i podnośnika wejściowego**

- 1. Wyłącz skaner.
- 2. Wyjmij tacę wyjściową.

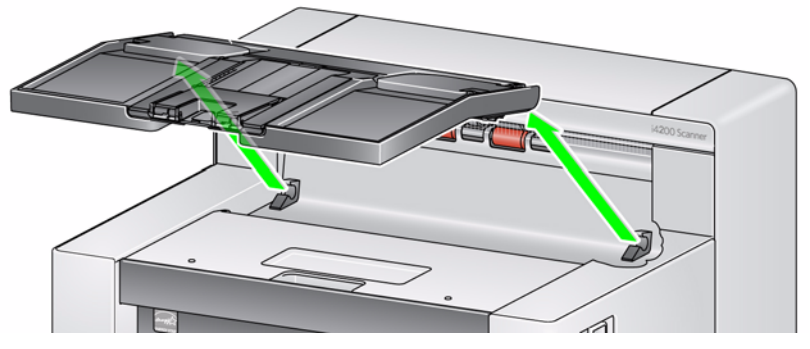

3. Dokładnie odkurz obszar tacy wyjściowej i podnośnika wejściowego.

**Czyszczenie rolek** Czyszczenie rolek obejmuje wszystkie rolki w obszarze transportowym, gumki rolki separacji oraz gumki modułu podajnika.

- 1. Otwórz pokrywę skanera.
- 2. Ręcznie obracaj rolki, czyszcząc je przy użyciu gąbek do czyszczenia rolek.

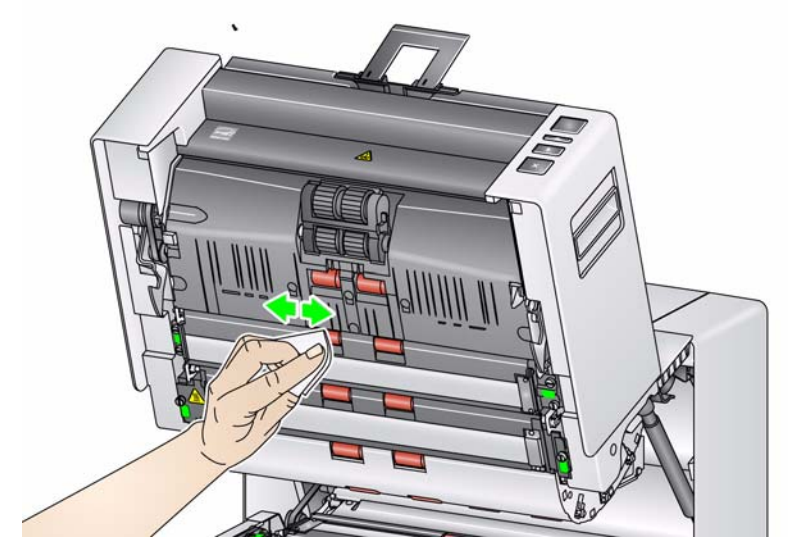

3. Osusz rolki niestrzępiącą się szmatką.

## **Czyszczenie gumek rolki separacji**

- 4. Pociągnij do siebie uchwyt rolki separacji i wyjmij rolkę separacji.
	- UWAGA: Pokrywa rolki separacji jest dociskana sprężyną. Należy odchylić pokrywę rolki separacji i przytrzymać do momentu wyjęcia rolki separacji, a następnie delikatnie opuścić pokrywę rolki z powrotem na miejsce.

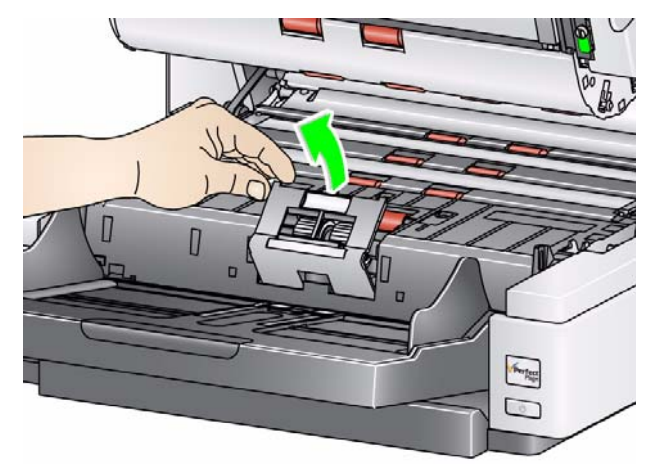

5. Ręcznie obracaj gumki rolki separacji, wycierając je przy użyciu gąbki do czyszczenia rolek. Najlepsze efekty można uzyskać, wycierając gumki wzdłuż wyżłobień, aby usunąć z nich wszelkie zanieczyszczenia.

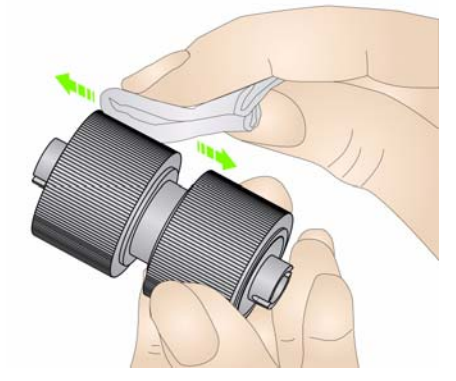

- 6. Sprawdź gumki. Jeśli są na nich widoczne ślady zużycia lub uszkodzenia, wymień rolkę separacji. Zobacz "Procedury wymiany podzespołów" w dalszej części tego rozdziału.
- 7. Załóż z powrotem rolkę separacji, wyrównując szczeliny na rolce z uchwytami.

# **Czyszczenie gumek modułu podajnika**

8. Wyczyść gumki modułu podajnika, obracając je ręcznie i wycierając przy użyciu gąbki do czyszczenia rolek. Najlepsze efekty można uzyskać, wycierając gumowe gółka wzdłuż wyżłobień, aby usunąć z nich wszelkie zanieczyszczenia. W celu wyczyszczenia gumek nie trzeba wyjmować modułu podajnika.

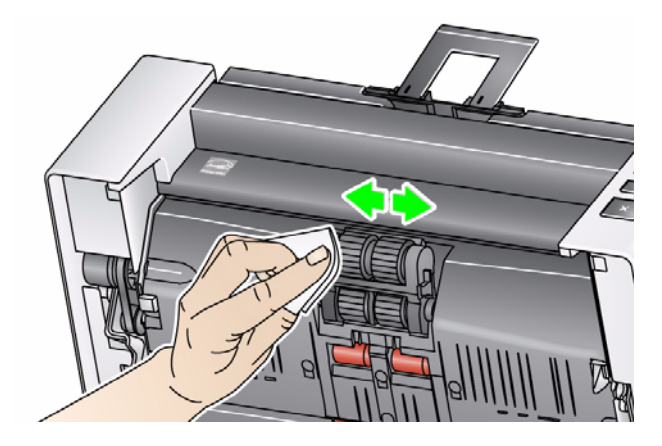

- 9. Sprawdź gumki. Jeśli są na nich widoczne ślady zużycia lub uszkodzenia, wymień je. Zobacz "Procedury wymiany podzespołów" w dalszej części tego rozdziału.
- 10. Przetrzyj górne i dolne paski tła za pomocą ściereczki antystatycznej.

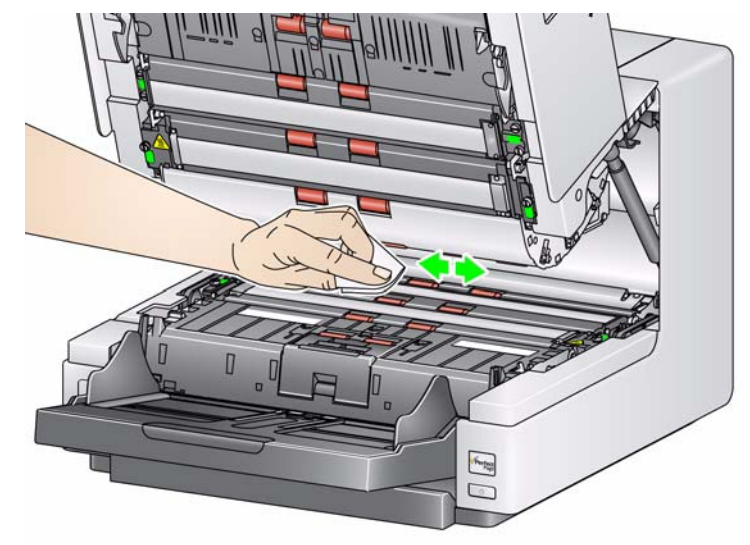

11. Ponownie przetrzyj górny i dolny pasek tła lekko zwilżoną (niemal suchą) ściereczką antystatyczną w celu usunięcia ewentualnych smug.

**Czyszczenie odwracalnych pasków białego tła**

# **Czyszczenie prowadnic papieru – podstawowe**

12. Przetrzyj górną i dolną prowadnicę papieru za pomocą ściereczki antystatycznej.

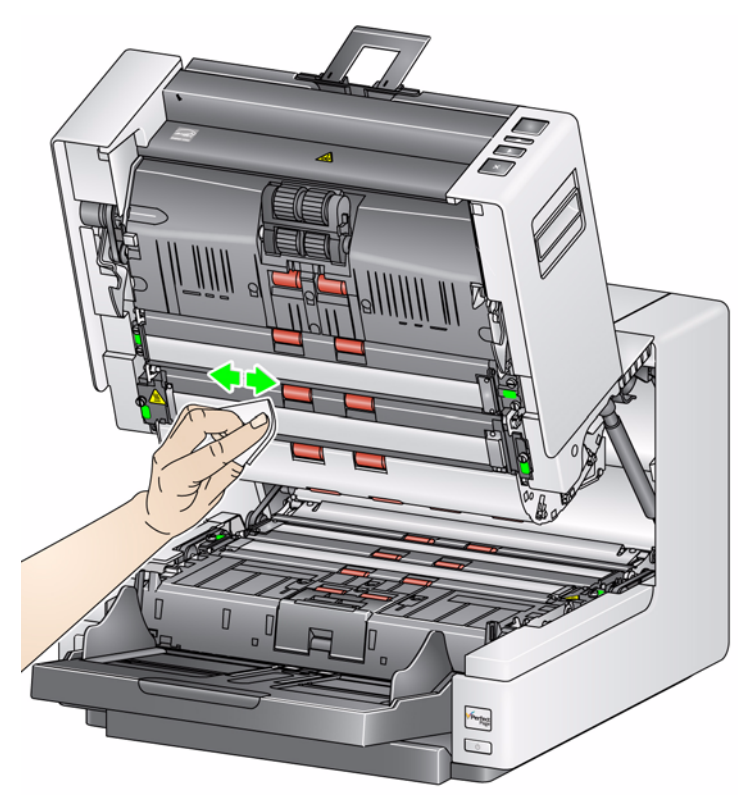

- 13. Ponownie przetrzyj górną i dolną prowadnicę papieru lekko zwilżoną (niemal suchą) ściereczką antystatyczną w celu usunięcia ewentualnych smug.
- 14. Zamknij pokrywę skanera.

## **Czyszczenie prowadnic papieru – dokładne**

Dokładne czyszczenie prowadnic papieru jest zalecane na początku każdego dnia oraz każdej zmiany.

UWAGA: Prowadnice papieru należy trzymać za zielone końcówki, aby nie zostawiać na nich odcisków palców podczas czyszczenia.

#### **Górna prowadnica papieru**

- 1. Otwórz pokrywę skanera.
- 2. Obróć w lewo śruby na obu końcach górnej prowadnicy papieru, aby ją wyjąć. Odłóż prowadnicę papieru na bok.

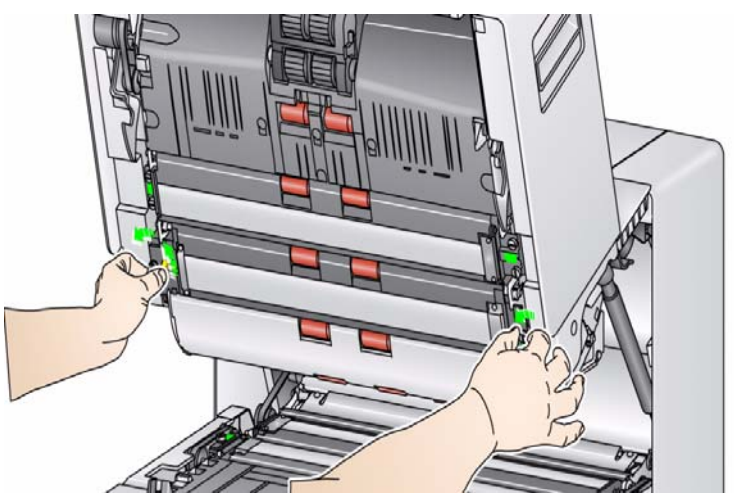

- 3. Dokładnie odkurz obszar między diodami LED.
	- *WAŻNE: Unikaj dotykania diod LED, aby ich nie uszkodzić. Nie wkładaj żadnych przedmiotów do obszaru między górnymi taśmami diod LED, aby nie uszkodzić luster układu oświetlenia w module skanowania.*

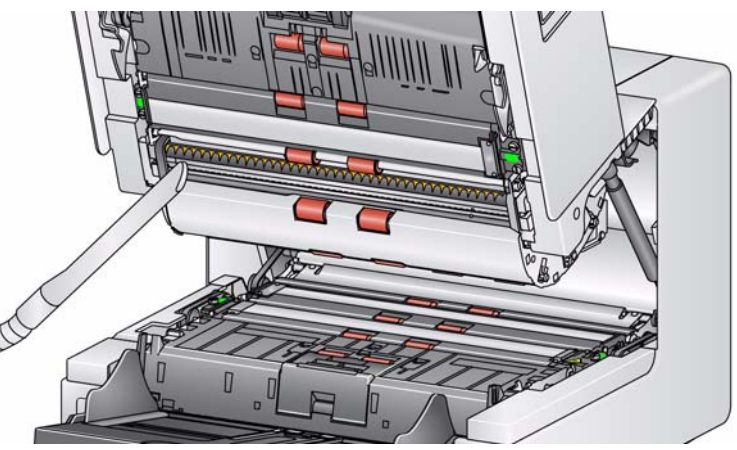

- 4. Dokładnie wyczyść górną i dolną powierzchnię prowadnicy papieru za pomocą ściereczki antystatycznej.
- 5. Ponownie przetrzyj prowadnicę papieru lekko zwilżoną (niemal suchą) ściereczką antystatyczną w celu usunięcia ewentualnych smug.
- 6. Załóż z powrotem górną prowadnicę papieru.

#### **Dolna prowadnica papieru**

7. Obróć w lewo śruby na obu końcach dolnej prowadnicy papieru, aby ją wyjąć. Odłóż prowadnicę papieru na bok.

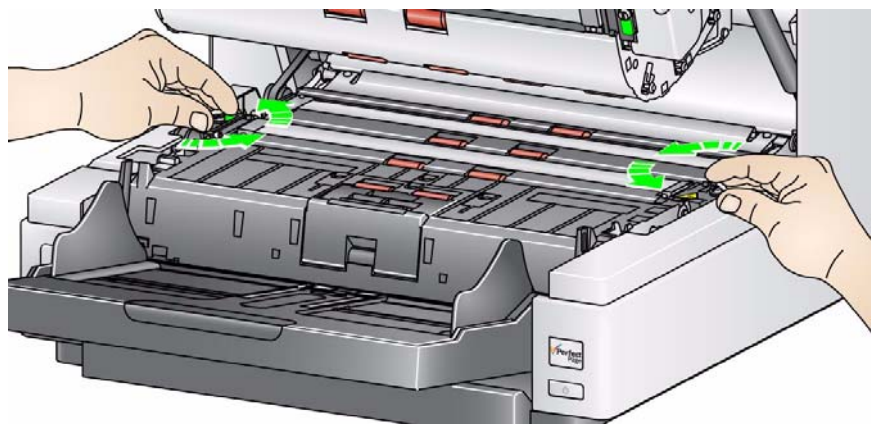

- 8. Dokładnie odkurz obszar między diodami LED.
	- *WAŻNE: Unikaj dotykania diod LED, aby ich nie uszkodzić. Nie wkładaj żadnych przedmiotów do obszaru między górnymi taśmami diod LED, aby nie uszkodzić luster układu oświetlenia w module skanowania.*
- 9. Dokładnie wyczyść górną i dolną powierzchnię dolnej prowadnicy papieru za pomocą ściereczki antystatycznej.
- 10. Ponownie przetrzyj prowadnicę papieru lekko zwilżoną (niemal suchą) ściereczką antystatyczną w celu usunięcia ewentualnych smug.
- 11. Załóż z powrotem dolną prowadnicę papieru.
- 12. Zamknij pokrywę skanera.
- 13. Po zakończeniu wszystkich procedur czyszczenia włącz skaner.

## **Czyszczenie za pomocą arkusza czyszczącego obszar transportowy**

Obszar transportowy należy wyczyścić za pomocą arkusza czyszczącego kilka razy.

- 1. Wyjmij z opakowania arkusz czyszczący obszar transportowy.
- 2. Maksymalnie rozsuń prowadnice boczne.
- 3. Umieść arkusz czyszczący pośrodku podnośnika wejściowego, w orientacji poziomej, stroną klejącą w górę.
- 4. Wyjmij arkusz czyszczący z tacy wyjściowej i umieść go pośrodku podnośnika wejściowego, w orientacji poziomej, stroną klejącą w dół i ponownie uruchom skanowanie.

UWAGA: Gdy arkusz czyszczący się zabrudzi lub straci własności klejące, należy go wyrzucić i użyć nowego arkusza.

## **Czynności kończące procedurę czyszczenia**

Po zakończeniu czyszczenia za pomocą arkusza czyszczącego obszar transportowy:

- 1. Otwórz pokrywę skanera.
- 2. Przetrzyj odsłoniętą stronę górnej i dolnej prowadnicy papieru za pomocą niestrzępiącej się ściereczki.
- 3. Zamknij pokrywę skanera i zeskanuj obraz testowy, aby sprawdzić jakość obrazu.

# **Procedury wymiany podzespołów**

W tej części przedstawiono procedury wymiany podanych poniżej elementów. Poniższa lista zawiera wytyczne dotyczące częstotliwości wymiany.

- **Gumki modułu podajnika oraz rolki separacji** czas eksploatacji gumek zależy od typu papieru, środowiska i czystości. Nominalny czas eksploatacji odpowiada skanowaniu ok. 600 000 dokumentów. W rzeczywistości może być inny. Obniżenie wydajności podajnika, pobieranie kilku arkuszy naraz, przestoje itp. świadczą o konieczności wymiany gumek. Wszystkie gumki modułu podajnika i rolki separacji należy wymieniać jednocześnie.
- **Moduł podajnika i rolka separacji** zalecane jest instalowanie nowego modułu podajnika i rolki separacji co cztery wymiany gumek. Nowy moduł podajnika i nową rolkę separacji należy instalować jednocześnie.
- **Podkładka wstępnej separacji** podkładkę wstępnej separacji najlepiej jest wymieniać co najmniej tak często jak gumki modułu podajnika i rolki separacji.
- **Prowadnice papieru** należy wymieniać, gdy są mocno porysowane, a na obrazie są widoczne defekty.

## **Wymiana modułu podajnika oraz jego gumek**

- 1. Wyjmij tacę wyjściową.
- 2. Podnieś i otwórz pokrywę dostępu do drukarki.

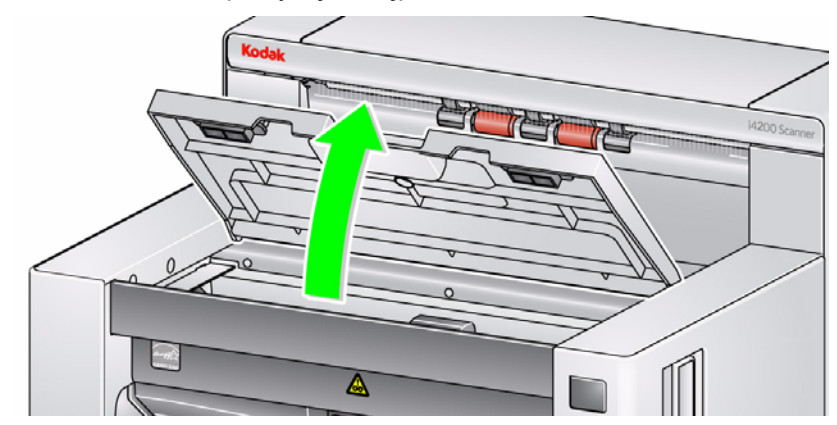

UWAGA: Aby nie wyjmować tacy wyjściowej, można podnieść jej przednią część, a następnie podnieść pokrywę dostępu do drukarki i ustawić ją za klapką regulacji wysokości.

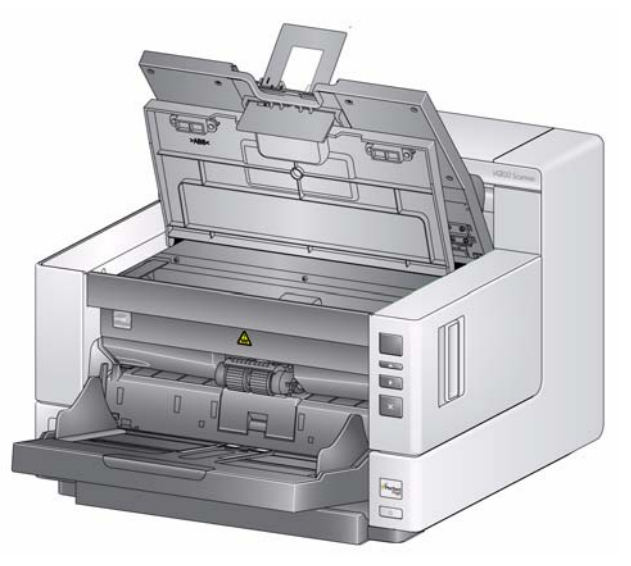

3. Obróć pokrętło zwalniające moduł podajnika, aby zwolnić moduł podajnika.

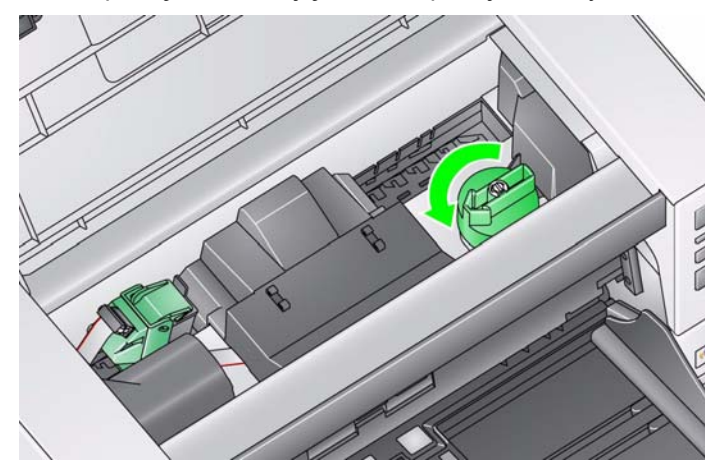

- 4. Jeśli chcesz wymienić moduł podajnika, przejdź do punktu 11. Jeśli chcesz wymienić gumki, przejdź do punktu 5.
- 5. Trzymając jedną ręką dolną część obudowy, drugą naciśnij występy blokujące (po jednym z każdej strony). Pociągnij górną obudowę do góry i zdejmij ją z rolek.

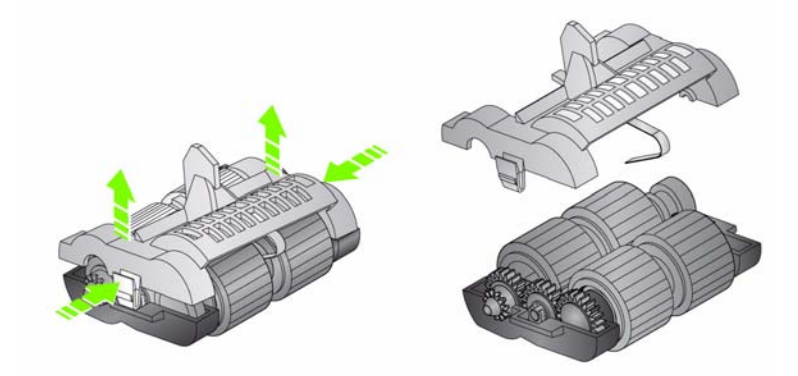

- 6. Wyjmij oba podzespoły rolek.
- 7. Zdejmij wszystkie gumki, zsuwając je z rolek.

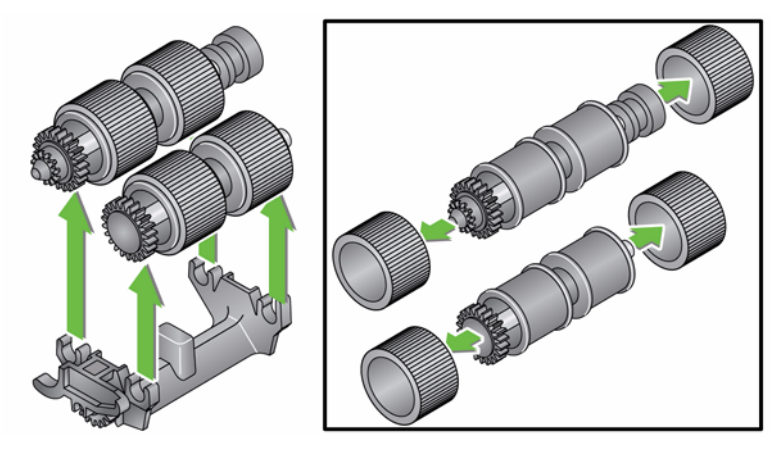

8. Załóż nowe gumki, nasuwając je na rolki. Gumek nie trzeba zakładać w jakimś konkretnym kierunku.

*WAŻNE: Gumek nie należy nadmiernie rozciągać, ponieważ mogą ulec uszkodzeniu.*

9. Włóż oba podzespoły rolek w dolnej obudowie modułu podajnika i wyrównaj występy na górnej obudowie ze szczelinami w dolnej obudowie.

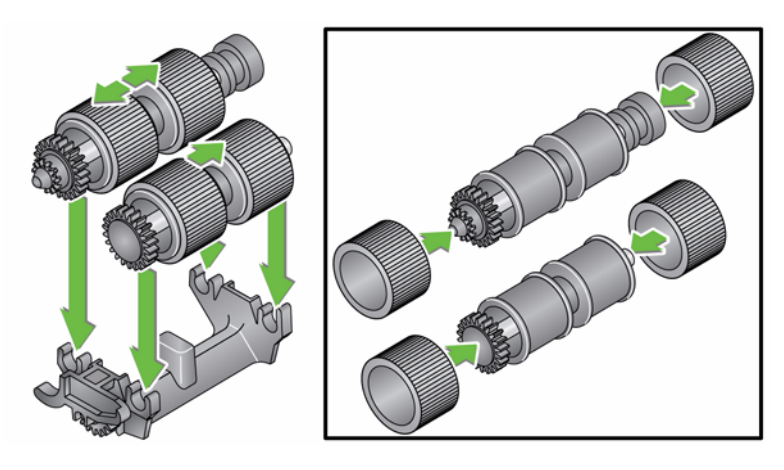

- 10. Dociśnij górną część obudowy do dolnej, aby się zatrzasnęły.
- 11. Włóż kołek po lewej stronie modułu wciągu za pomocą pręta (1), dopasuj górną zakładkę do szczeliny (2), wyrównaj kołek po prawej stronie modułu wciągu za pomocą pręta (3) i obróć zieloną gałkę zwalniającą modułu wciągu (4), aby ponownie go podłączyć. Po zainstalowaniu modułu podajnika sprawdź, czy jest prawidłowo osadzony i porusza się swobodnie.

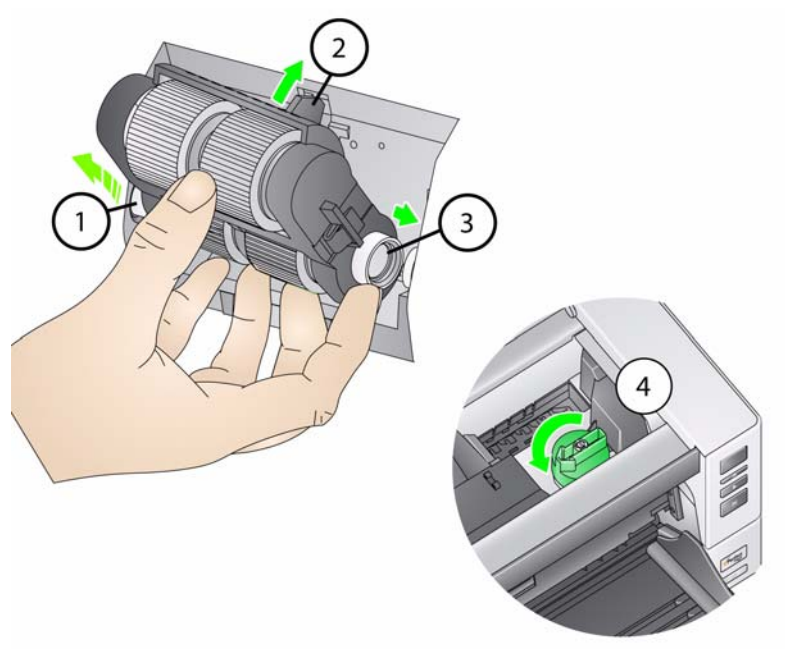

- 12. Zamknij pokrywę skanera i pokrywę dostępu do drukarki.
- 13. Załóż z powrotem tacę wyjściową.

# **Wymiana rolki separacji oraz jej gumek**

- 1. Otwórz pokrywę skanera.
- 2. Pociągnij do siebie pokrywę rolki separacji i wyjmij rolkę separacji.

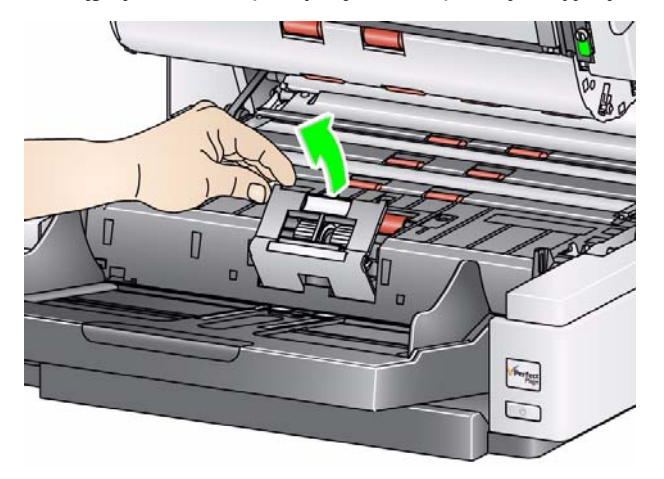

UWAGA: Pokrywa rolki separacji jest dociskana sprężyną. Należy odchylić pokrywę rolki separacji i przytrzymać do momentu wyjęcia rolki separacji, a następnie delikatnie opuścić pokrywę rolki z powrotem na miejsce.

Jeśli chcesz wymienić rolkę separacji, wykonaj czynności opisane w punktach 3 i 4. Jeśli chcesz wymienić gumki rolki separacji, przejdź do punktu 5.

3. Włóż nową rolkę separacji. Koniecznie równo dopasuj ścięte końce rolki separacji do jej uchwytów.

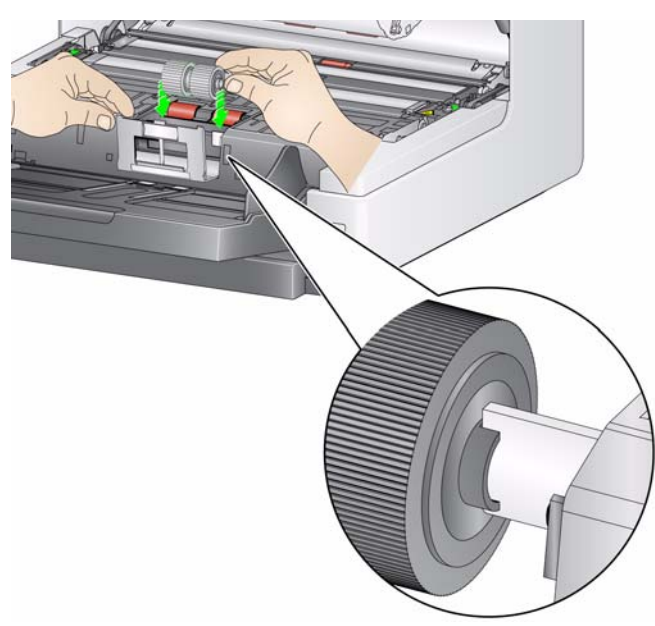

4. Opuść pokrywę rolki separacji z powrotem na miejsce i zamknij pokrywę skanera.

Aby wymienić gumki:

- 5. Zdejmij wszystkie gumki, zsuwając je z rolek.
- 6. Załóż nowe gumki, nasuwając je na rolki.

*WAŻNE: Gumek nie należy nadmiernie rozciągać, ponieważ mogą ulec uszkodzeniu.*

- 7. Załóż z powrotem rolkę separacji. Koniecznie równo dopasuj ścięte końce rolki separacji do jej uchwytów.
- 8. Opuść uchwyt rolki separacji z powrotem na miejsce.
- 9. Zamknij pokrywę skanera.

Podkładkę wstępnej separacji należy wymienić, gdy skaner coraz częściej pobiera kilka dokumentów jednocześnie.

- 1. Otwórz pokrywę skanera.
- 2. Unieś i wyjmij podkładkę wstępnej separacji.

UWAGA: Podkładka wstępnej separacji jest mocno wciśnięta, więc do jej wyjęcia należy użyć pewnej siły.

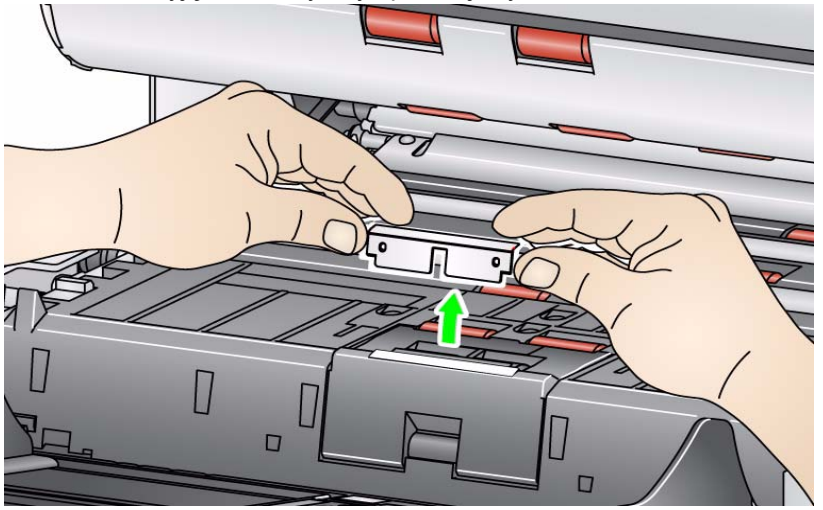

- 3. Załóż nową podkładkę wstępnej separacji. Sprawdź, czy się zatrzasnęła w odpowiednim miejscu.
- 4. Zamknij pokrywę skanera.

# **Wymiana podkładki wstępnej separacji**

# **Wymiana prowadnic papieru**

Prowadnice papieru należy wymieniać, gdy są mocno porysowane, a na obrazie są widoczne defekty.

- UWAGA: Z prowadnicami papieru należy się obchodzić ostrożnie, aby nie pozostawić na nich odcisków palców.
- 1. Otwórz pokrywę skanera.
- 2. Poluzuj śruby na obu końcach dolnej prowadnicy papieru, aby ją wyjąć.

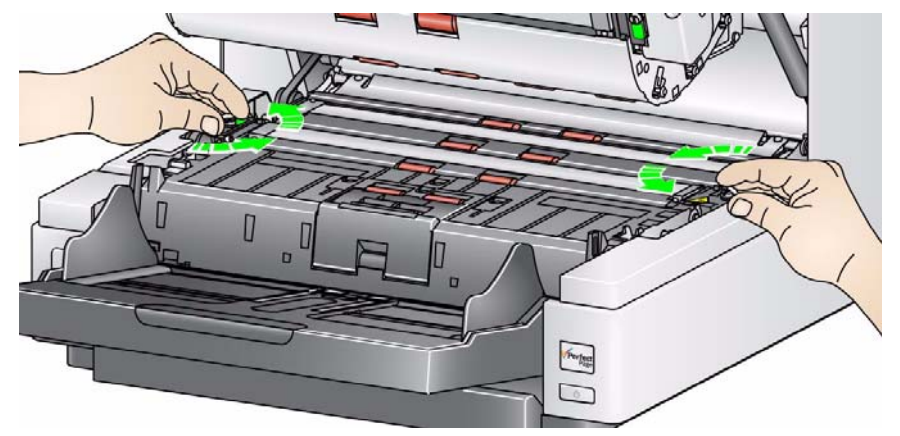

- 3. Załóż nową prowadnicę papieru i dokręć śruby, aby ją zamocować.
- 4. Powtórz czynności opisane w punktach 2 i 3 w celu wymiany górnej prowadnicy papieru.
- 5. Zamknij pokrywę skanera.

Wymiana odwracalnych pasków białego tła jest wykonywana niezbyt często. Procedura wymiany jest następująca:

- 1. Otwórz pokrywę skanera.
- 2. Poluzuj śruby na obu końcach dolnego paska tła, aby go wyjąć.

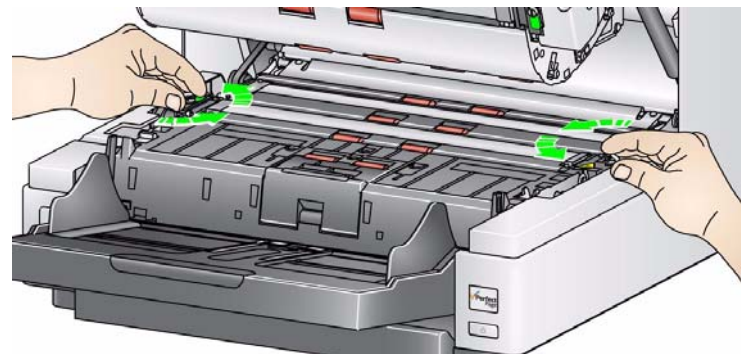

- 3. Odłącz łącznik paska tła.
- 4. Podłącz nowy łącznik paska tła za pomocą przewodu. Upewnij się, że jest dobrze zamocowany na swoim miejscu.
- 5. Załóż nowy pasek tła i dokręć śruby po obu stronach, aby go zabezpieczyć.
- 6. Powtórz czynności 2 5, aby wymienić górny pasek tła.
- 7. Zamknij pokrywę skanera.

## **Wymiana odwracalnych pasków białego tła**

# **Materiały eksploatacyjne**

Aby zamówić materiały eksploatacyjne, należy skontaktować się z dostawcą skanera lub przejść do witryny sieci Web: www.scannerstore.kodak.com.

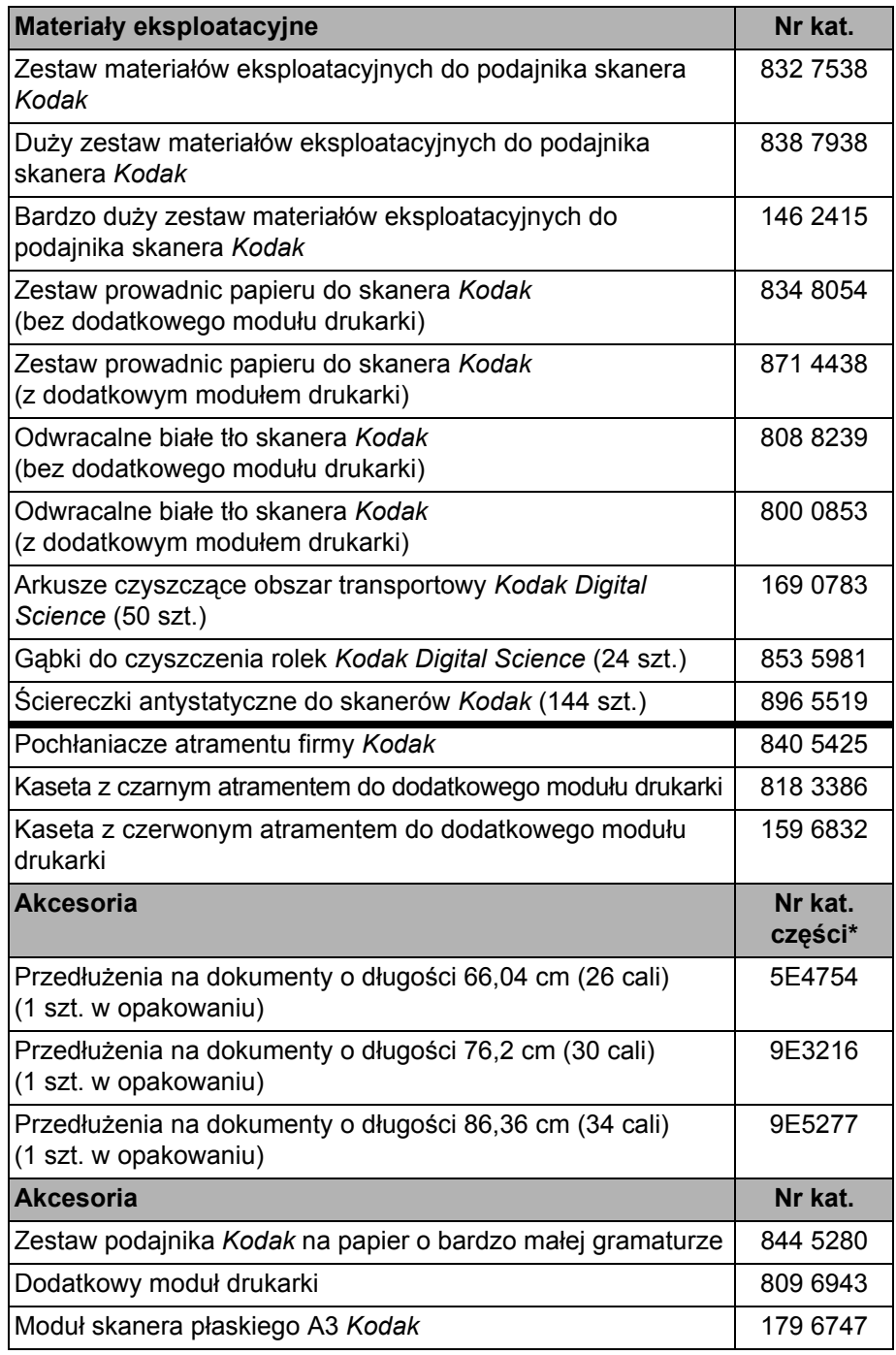

UWAGA: Pozycje i numery katalogowe mogą ulec zmianie. W celu uzyskania najbardziej aktualnej listy materiałów eksploatacyjnych przejdź do witryny sieci Web: www.kodak.com/go/scannersupplies.

\*Te części należy zamawiać w dziale Parts Services.

W USA należy telefonować pod numer: 1-800-431-7278.

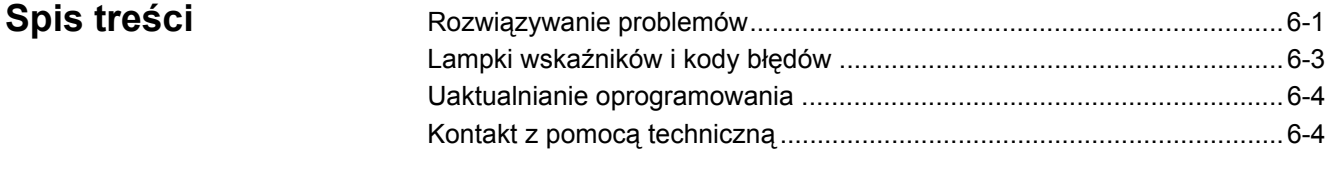

# **Rozwiązywanie problemów**

Na poniższym schemacie przedstawiono możliwe rozwiązania problemów napotykanych podczas użytkowania skanera *Kodak* serii i4000 Plus.

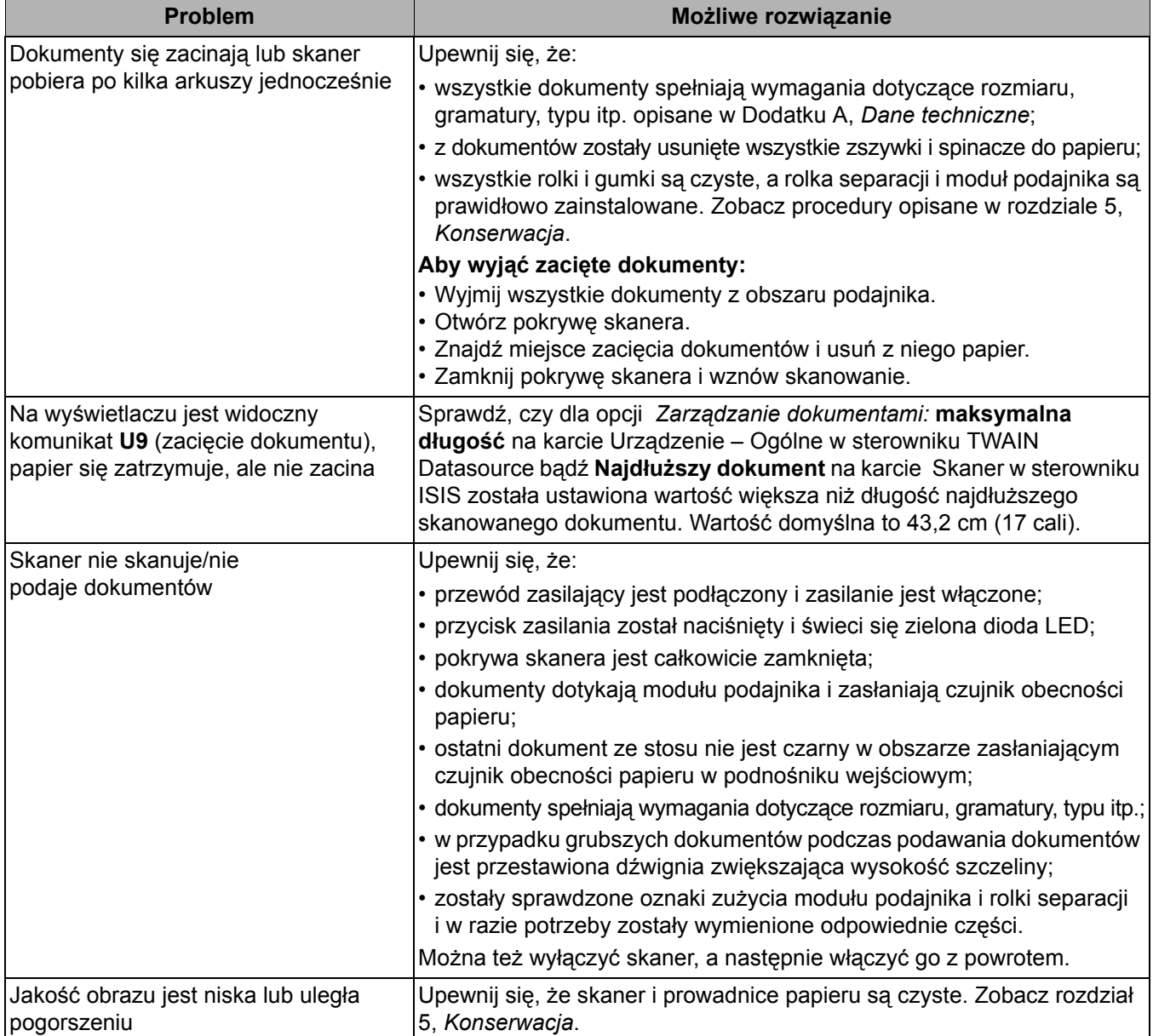

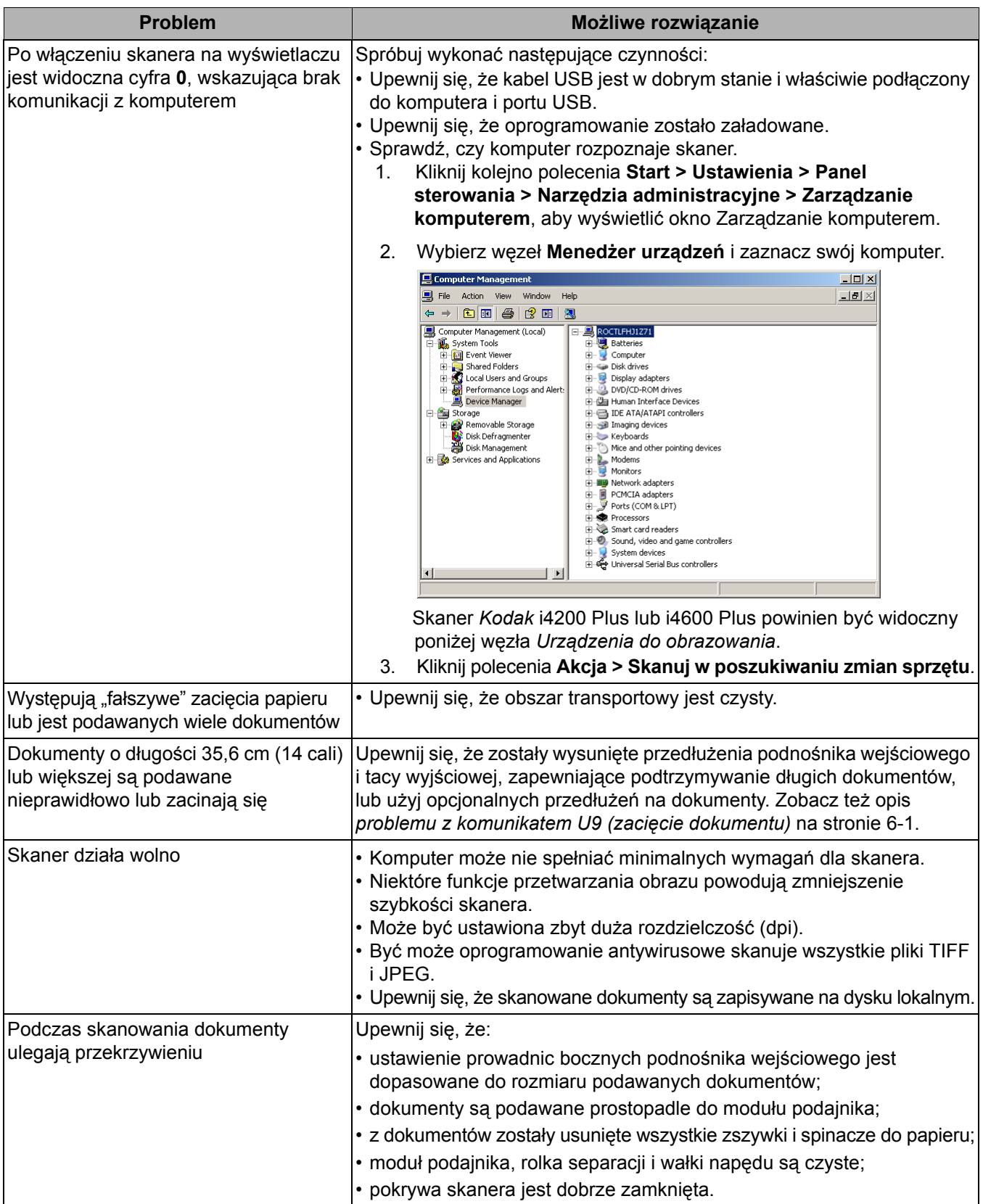

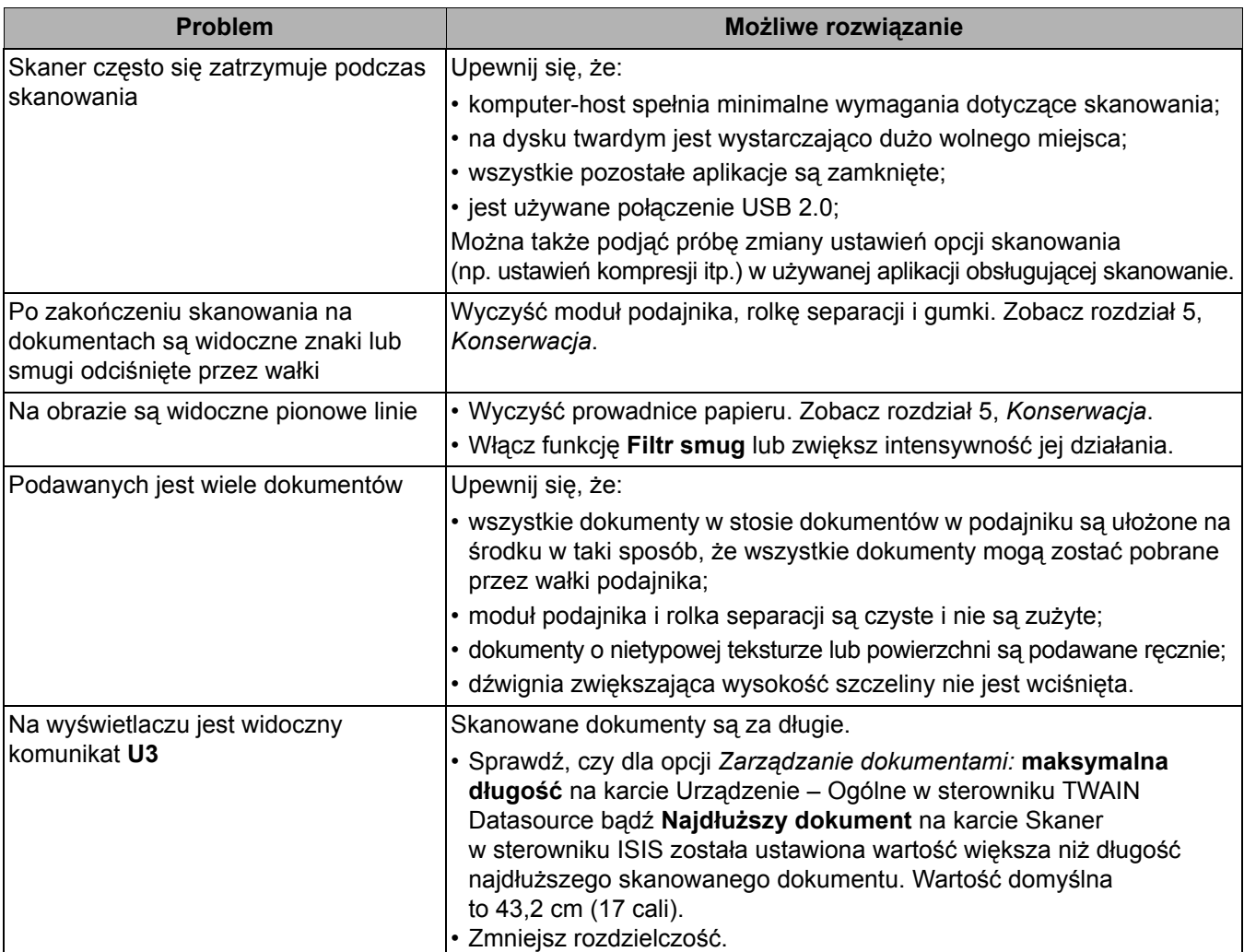

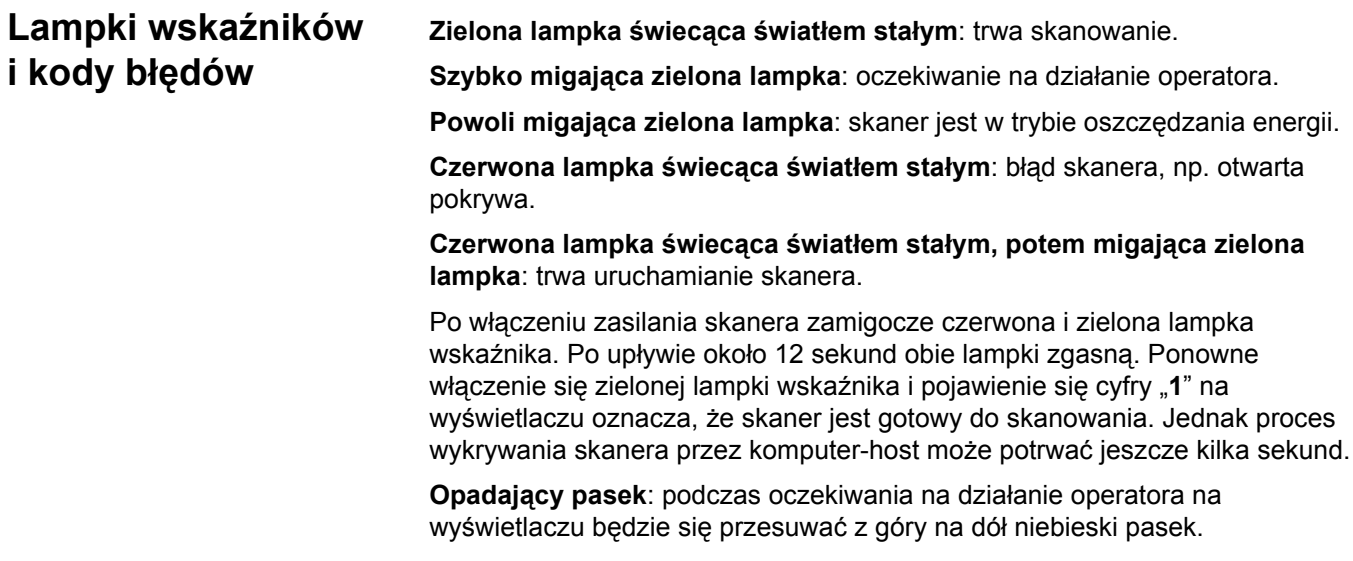

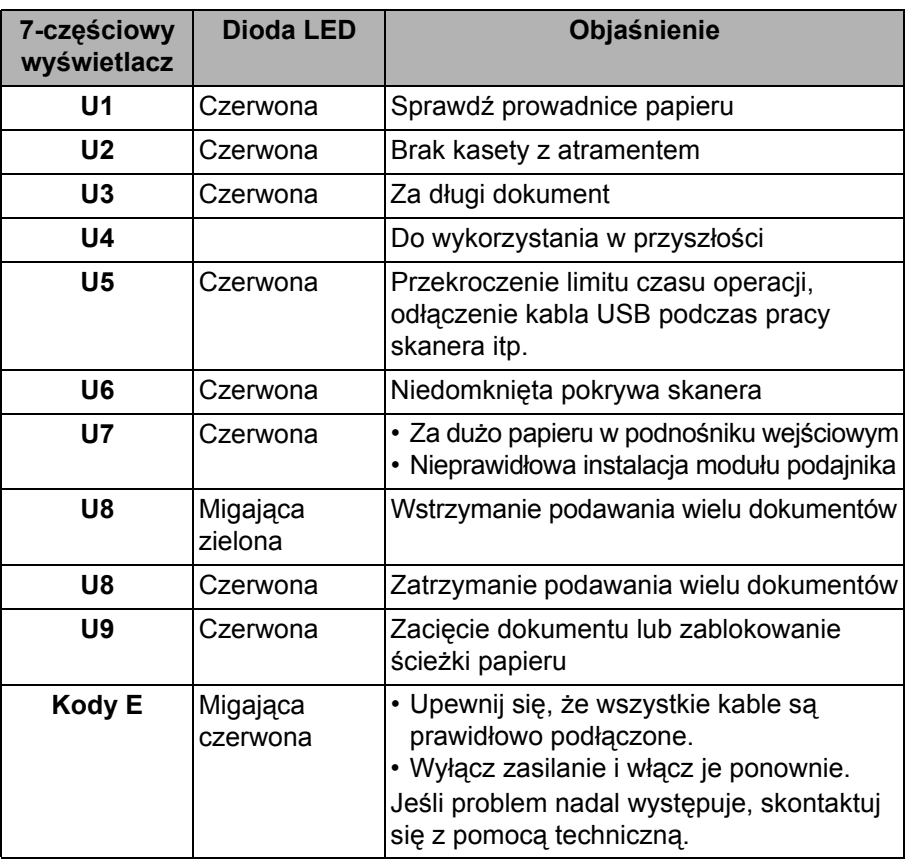

**Wskaźniki** – poniżej opisano 7-częściowy wyświetlacz i diody LED.

# **Uaktualnianie oprogramowania**

Firma Kodak często aktualizuje sterowniki i oprogramowanie sprzętowe w celu poprawiania błędów i dodawania nowych funkcji. W przypadku wyświetlania kodów błędów (**E**x) przed skontaktowaniem się z pomocą techniczną należy uaktualnić sterownik do najnowszej wersji. Przejdź do strony: www.Kodak.com/go/disupport, skorzystaj z łącza **i4000 Plus Software and Drivers** (Oprogramowanie i sterowniki do serii i4000) i pobierz najnowsze uaktualnienie.

# **Kontakt z pomocą techniczną**

- 1. Aby uzyskać aktualny numer telefonu w danym kraju, należy odwiedzić stronę www.Kodak.com/go/disupport.
- 2. Przed rozpoczęciem rozmowy należy przygotować następujące informacje:
	- opis problemu,
	- model i numer seryjny skanera,
	- konfiguracja komputera,
	- używana aplikacja obsługująca skanowanie.

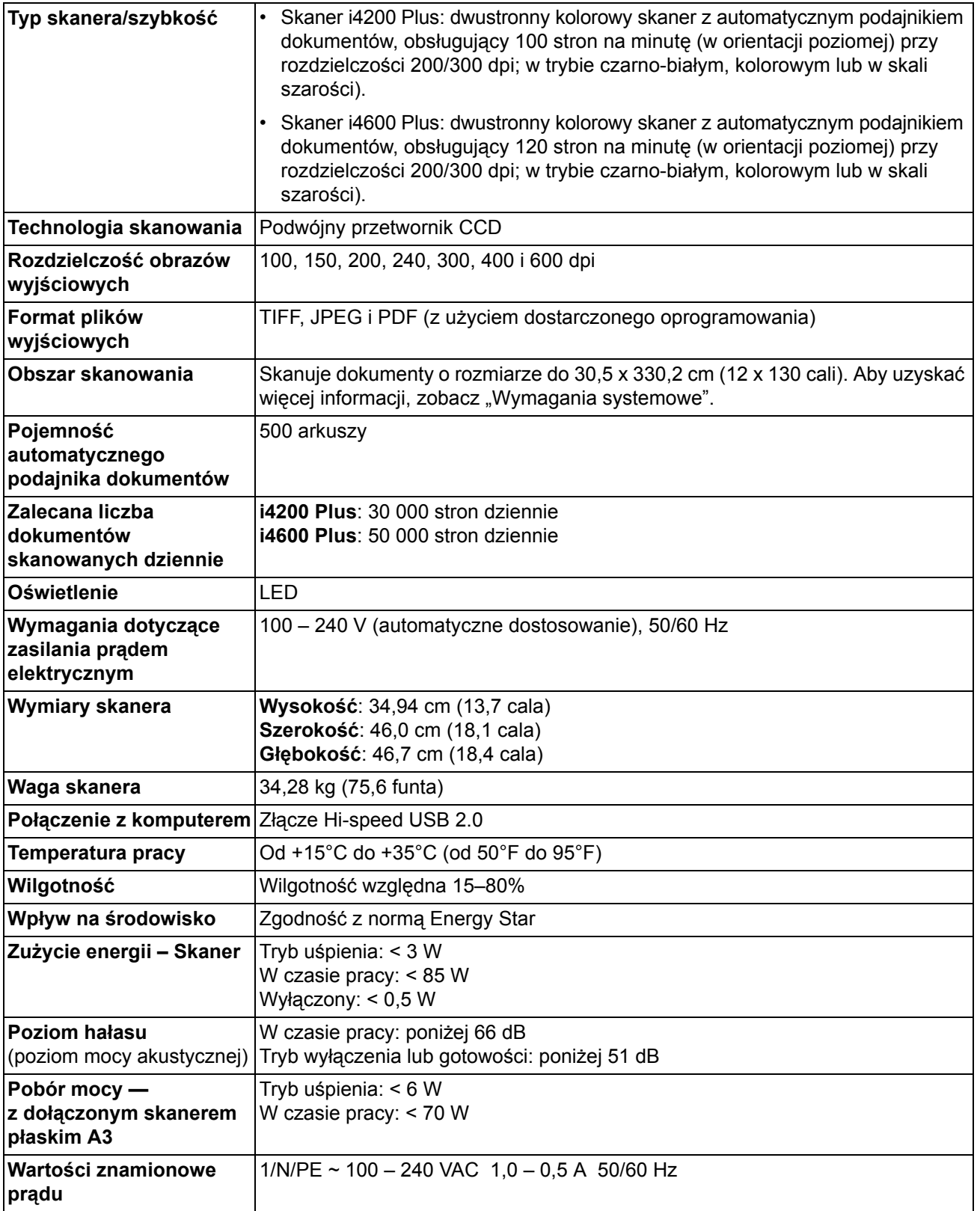

# **Wymagania systemowe**

Poniżej przedstawiono konfigurację zalecaną do pracy ze skanerami *Kodak* serii i4000 Plus.

- Komputer: Intel Core i5, 3 GHz lub szybszy
- Szybki port USB 2.0
- Co najmniej 3 GB pamięci operacyjnej (RAM)
- Obsługiwane systemy operacyjne:
	- Microsoft Windows XP (Home i Professional) z dodatkiem SP2 lub nowszym
	- Microsoft Windows XP Professional x64 Edition z dodatkiem SP2 lub nowszym
	- Microsoft Windows Vista z dodatkiem SP1 lub nowszym
	- Microsoft Windows Vista x64 Edition
	- Microsoft Windows 7 (Home i Professional)
	- Microsoft Windows 7 x64 Edition (Home i Professional)
	- Microsoft Windows 8, wersje 32- i 64-bitowe

## **Dołączone sterowniki:**

• Systemy operacyjne Windows: TWAIN, ISIS, WIA

Gratulujemy zakupu skanera firmy *Kodak*. Skanery firmy *Kodak* są projektowane pod kątem zapewnienia najwyższej wydajności i niezawodności. Wszystkie skanery firmy *Kodak* są objęte ograniczoną gwarancją na przedstawionych niżej warunkach.

#### **Ograniczona gwarancja na skanery firmy** *Kodak*

Firma Eastman Kodak Company udziela na następujących warunkach ograniczonej gwarancji na skanery firmy *Kodak* (z wyłączeniem części zamiennych i materiałów eksploatacyjnych) sprzedawane przez firmę Kodak lub jej autoryzowane kanały dystrybucji:

Firma Kodak gwarantuje, że skaner firmy *Kodak* będzie w okresie gwarancji obowiązującym dla danego produktu i liczonym od daty sprzedaży wolny od wad materiału i wykonania, a także będzie działać zgodnie z danymi technicznymi dotyczącymi wydajności określonego skanera firmy *Kodak*.

W przypadku wszystkich skanerów firmy *Kodak* obowiązują opisane niżej wykluczenia gwarancji. Skaner firmy *Kodak*, który okaże się wadliwy lub nie będzie działać zgodnie z danymi technicznymi produktu, zostanie naprawiony lub wymieniony na nowy bądź odnowiony egzemplarz – wedle uznania firmy Kodak.

Nabywca może ustalić okres ograniczonej gwarancji obowiązujący dla zakupionych skanerów firmy *Kodak*, dzwoniąc pod numer (800) 822-1414, odwiedzając stronę www.Kodak.com/go/disupport lub przeglądając kartę podsumowania ograniczonej gwarancji dołączoną do skanera firmy *Kodak*.

Realizacja gwarancji wymaga przedstawienia dowodu zakupu.

## **Wykluczenia gwarancji**

Ograniczona gwarancja firmy Kodak nie obejmuje skanerów firmy *Kodak*, które uległy fizycznym uszkodzeniom po zakupie na przykład w wyniku wypadku, działania siły wyższej lub podczas transportu. Dotyczy to także wyników (a) nieprawidłowego zapakowania lub wysłania skanera do firmy Kodak w ramach usług gwarancyjnych niezgodnie z bieżącymi wytycznymi firmy Kodak dotyczącymi pakowania i wysyłki, w tym niewłożenia ogranicznika przed wysyłką lub niewyjęcia ogranicznika przed użyciem; (b) prowadzonych przez użytkownika instalacji, integracji systemów, programowania, ponownych instalacji systemów operacyjnych lub oprogramowania, działań z zakresu inżynierii systemów, przenoszenia, rekonstrukcji danych lub wyjmowania produktu bądź dowolnego elementu (w tym zniszczenia złącza, pokrywy, płyty, styków lub uszczelki); (c) konserwacji, modyfikacji i napraw niewykonywanych przez firmę Kodak lub dostawcę usług autoryzowanego przez firmę Kodak oraz manipulowania urządzeniem bądź korzystania ze składników, części, akcesoriów lub modułów innych firm; (d) nieprawidłowego użycia, nierozważnej obsługi lub konserwacji, nieprawidłowej obsługi, błędu operatora, braku właściwego nadzoru lub konserwacji, w tym korzystania ze środków czyszczących lub innych akcesoriów niezatwierdzonych przez firmę Kodak lub postępowania niezgodnego z zalecanymi procedurami bądź danymi technicznymi; (e) działania warunków środowiskowych (takich jak nadmierne ciepło lub inne nieodpowiednie cechy fizycznego środowiska pracy), korozji, barwienia, prac w zakresie instalacji elektrycznej poza produktem oraz niezapewnienia ochrony przed wyładowaniami elektrostatycznymi; (f) nieinstalowania aktualizacji lub wersji oprogramowania sprzętowego dostępnego dla produktu; (g) innych działań nieobjętych gwarancją publikowanych okresowo w Internecie na stronie www.Kodak.com/go/disupport oraz dostępnych pod numerem telefonu (800) 822-1414.

Firma Kodak nie udziela ograniczonej gwarancji na produkty kupione w krajach innych niż Stany Zjednoczone. W przypadku dokonania zakupu za pośrednictwem kanałów dystrybucji dostępnych w innych krajach, nabywcy mogą się domagać udzielenia gwarancji w miejscu zakupu, jeśli jest dostępna.

Firma Kodak nie udziela ograniczonej gwarancji na produkty zakupione jako część produktu innego producenta, systemu komputerowego lub innego urządzenia elektronicznego.

Wszelkiej gwarancji na te produkty udziela producent OEM (Original Equipment Manufacturer – producent oryginalnego sprzętu) w związku ze swoim produktem lub systemem.

Produkt zastępczy jest objęty ograniczoną gwarancją przez pozostały okres gwarancji udzielonej dla produktu wadliwego, ale nie krócej niż przez 30 dni.

#### **Ostrzeżenie i zrzeczenie odpowiedzialności dotyczące instalacji**

FIRMA KODAK NIE PONOSI ODPOWIEDZIALNOŚCI ZA SZKODY PRZYPADKOWE ANI WYNIKOWE POWSTAŁE W ZWIĄZKU ZE SPRZEDAŻĄ, INSTALACJĄ, UŻYCIEM, KONSERWACJĄ BĄDŹ NIEPRAWIDŁOWYM DZIAŁANIEM TEGO PRODUKTU – NIEZALEŻNIE OD PRZYCZYNY. DO TAKICH SZKÓD NALEŻĄ MIĘDZY INNYMI UTRATA PRZYCHODÓW LUB ZYSKÓW, UTRATA DANYCH, KOSZTY PRZESTOJÓW, UTRATA MOŻLIWOŚCI KORZYSTANIA Z PRODUKTU, KOSZT ZASTĘPCZEGO PRODUKTU, URZĄDZEŃ ORAZ USŁUG, A TAKŻE ROSZCZENIA KLIENTÓW DOTYCZĄCE SZKÓD TEGO RODZAJU.

W przypadku dowolnego konfliktu między innymi częściami niniejszego dodatku oraz ograniczoną gwarancją będą obowiązywać warunki ograniczonej gwarancji.

# **Sposób uzyskania usług w ramach ograniczonej gwarancji**

Skanery firmy *Kodak* są dostarczane wraz z informacjami dotyczącymi sposobu rozpakowania, konfiguracji, instalacji oraz obsługi. Podręcznik użytkownika zawiera odpowiedzi na większość technicznych pytań, jakie może zadać użytkownik końcowy w związku z właściwą instalacją, obsługą i konserwacją produktu. Jeśli jednak będzie wymagana dodatkowa pomoc techniczna, można odwiedzić stronę internetową: www.Kodak.com/go/disupport lub skontaktować się z następującym działem:

#### Centrum obsługi klienta firmy Kodak: **(800) 822-1414**

Centrum obsługi klienta jest czynne od poniedziałku do piątku (z wyjątkiem dni wolnych od pracy w firmie Kodak), od 8.00 do 17.00 czasu wschodniego (EST).

Przed nawiązaniem połączenia nabywca powinien przygotować numer modelu skanera firmy *Kodak*, numer katalogowy części, numer seryjny oraz dowód zakupu. Nabywca powinien też być przygotowany do opisania problemu.

Pracownicy Centrum obsługi klienta pomogą użytkownikowi końcowemu rozwiązać problem za pośrednictwem telefonu. Użytkownik końcowy może zostać poproszony o uruchomienie prostych testów diagnostycznych i zgłoszenie treści komunikatów o stanie i kodach błędów. Pomoże to pracownikom Centrum obsługi klienta w ustaleniu, czy przyczyną problemu jest skaner firmy *Kodak*, czy inny składnik, oraz czy problem można rozwiązać za pośrednictwem telefonu. Jeśli pracownicy Centrum obsługi klienta stwierdzą problem sprzętowy objęty warunkami ograniczonej gwarancji lub nabytej umowy serwisowej, w razie potrzeby zostanie określony numer RMA (Return Material Authorization – autoryzacja zwrotu materiału), zostanie zainicjowane zgłoszenie serwisowe oraz nastąpi rozpoczęcie procedur naprawy lub wymiany.

#### **Wytyczne dotyczące pakowania i wysyłki**

Nabywca jest zobowiązany wysłać wszystkie elementy zwracane w ramach gwarancji w sposób gwarantujący pełną ochronę produktu przed uszkodzeniem podczas transportu. W przeciwnym razie nastąpi unieważnienie gwarancji udzielonej na skaner firmy *Kodak*. Firma Kodak radzi zatrzymać oryginalne pudełko i materiały użyte do zapakowania produktu na potrzeby przechowywania lub wysyłki. Firma Kodak nie ponosi odpowiedzialności za problemy związane z uszkodzeniami powstałymi podczas transportu. Nabywca jest zobowiązany zwrócić tylko skaner firmy *Kodak*. Przed wysyłką nabywca jest zobowiązany usunąć i zachować wszystkie dodatki (takie jak adaptery, kable, oprogramowanie i podręczniki itd.). Firma Kodak nie będzie ponosić odpowiedzialności za te elementy i nie zostaną one zwrócone wraz z naprawionym lub zastępczym skanerem firmy *Kodak*. Wszystkie produkty powinny być zwracane firmie Kodak w oryginalnym pojemniku użytym do wysyłki lub zatwierdzonym pudełku przeznaczonym do wysyłki zwracanych elementów. Przed wysłaniem skanera firmy *Kodak* nabywca jest zobowiązany zainstalować ogranicznik. Jeśli oryginalne opakowanie nie jest dostępne, należy się skontaktować z Centrum obsługi klienta firmy Kodak pod numerem telefonu (800) 822-1414 w celu uzyskania informacji na temat numerów katalogowych części i zamówienia opakowania zastępczego.

## **Procedura zwrotu**

Nabywcy, którzy mogą i chcą skorzystać z usług w ramach niniejszej ograniczonej gwarancji na skanery firmy *Kodak*, są zobowiązani uzyskać numer RMA, dzwoniąc pod numer (800) 822-1414, i zwrócić skaner firmy *Kodak* w ciągu 10 dni roboczych od daty otrzymania numeru RMA pod adres powiązany z autoryzacją zwrotu oraz na swój koszt i na własne ryzyko, zgodnie z bieżącymi wytycznymi firmy Kodak dotyczącymi pakowania i wysyłki.

Wszelkie wadliwe produkty lub części wymienione przez firmę Kodak stają się jej własnością.

#### **Obowiązki klienta**

ZAŻADANIE USŁUGI OZNACZA AKCEPTACJE WARUNKÓW OGRANICZONEJ GWARANCJI, TAKŻE ZAPISÓW O ZRZECZENIU SIĘ I OGRANICZENIU ODPOWIEDZIALNOŚCI. PRZED SKORZYSTANIEM Z USŁUG UŻYTKOWNIK KOŃCOWY JEST ZOBOWIĄZANY UTWORZYĆ KOPIĘ ZAPASOWĄ WSZELKICH DANYCH LUB PLIKÓW, KTÓRE MOGĄ ZOSTAĆ USZKODZONE LUB UTRACONE. FIRMA KODAK NIE PONOSI ŻADNEJ ODPOWIEDZIALNOŚCI ZA UTRATĘ LUB USZKODZENIE DANYCH BĄDŹ PLIKÓW.

## **Opisy usług gwarancyjnych**

Firma Eastman Kodak Company (Kodak) oferuje w ramach ograniczonej gwarancji szereg programów usług w celu świadczenia pomocy w użyciu i konserwacji skanera firmy *Kodak* ("metody serwisowe"). Skaner firmy *Kodak* stanowi ważną inwestycję. Skanery firmy *Kodak* zapewniają wydajność potrzebną do zachowania konkurencyjności. Nagła utrata tej wydajności, nawet tymczasowa, może mieć istotny wpływ na zdolność do realizacji zobowiązań. Przestój w pracy może być bardzo kosztowny, nie tylko w sensie kosztu naprawy, ale też straconego czasu. Aby zmniejszyć wpływ tych problemów, firma Kodak może przy świadczeniu usług w ramach ograniczonej gwarancji użyć – w zależności od typu produktu – jednej z opisanych poniżej metod serwisowych.

Do wybranych skanerów firmy *Kodak* jest dołączana karta rejestracji i karta podsumowania ograniczonej gwarancji. Karta podsumowania ograniczonej gwarancji różni się w zależności od modelu. Zawiera ważne informacje o gwarancji, w tym numer modelu oraz warunki ograniczonej gwarancji. Należy się z nią zapoznać, aby określić metody serwisowe dostępne w przypadku danego skanera firmy *Kodak*.

Jeśli nie jest możliwe znalezienie karty rejestracji lub podsumowania ograniczonej gwarancji, można uzyskać dodatkowe informacje o produkcie, w tym zaktualizowane informacje o programie gwarancji i programach usług oraz ich ograniczeniach, za pośrednictwem Internetu na stronie www.Kodak.com/go/disupport lub telefonicznie pod numerem (800) 822-1414.

Aby uniknąć opóźnień w realizacji usług, firma Kodak zaleca użytkownikom końcowym wypełnienie i zwrócenie przy pierwszej okazji dołączonych kart rejestracji ograniczonej gwarancji. Jeśli nie uda się znaleźć karty rejestracji ograniczonej gwarancji, można się zarejestrować za pośrednictwem Internetu na stronie www.Kodak.com/go/disupport lub telefonicznie pod numerem (800) 822-1414.

Firma Kodak oferuje też możliwość nabycia różnych programów usług w celu uzyskania pomocy w związku z użyciem i konserwacją skanera firmy *Kodak*.

Celem firmy Kodak jest zapewnienie klientom w ramach ograniczonej gwarancji jakości, wydajności, niezawodności oraz usług.

Przewidujemy, że części zamienne i materiały eksploatacyjne będą dostępne przez co najmniej 5 lat po zakończeniu produkcji urządzenia.

## **Usługi na miejscu**

W przypadku wybranych skanerów firmy *Kodak* po potwierdzeniu przez Centrum obsługi klienta występowania problemu ze sprzętem zostanie otwarte i zarejestrowane wezwanie serwisu. Pracownik terenowy firmy Kodak zostanie skierowany do lokalizacji użytkowania produktu w celu wykonania naprawy, jeśli produkt znajduje się w jednym z 48 stanów kontynentalnych USA, kilku obszarów Alaski i Hawajów oraz jeśli nie występują wymagania fizyczne ani dotyczące bezpieczeństwa i zabezpieczeń, które powodowałyby ograniczenie dostępu pracownika terenowego do skanera. Aby uzyskać więcej informacji na temat obszarów dostępności serwisu, odwiedź naszą witrynę sieci Web pod adresem: www.Kodak.com/go/docimaging. Usługi wykonywane na miejscu są świadczone od 8.00 do 17.00 czasu lokalnego, od poniedziałku do piątku (z wyjątkiem dni wolnych od pracy w firmie Kodak).

## **AUR**

AUR to prawdopodobnie jedna z najprostszych i najbardziej wszechstronnych ofert w branży. W przypadku mało prawdopodobnej awarii niektórych skanerów firmy *Kodak* firma Kodak wymieni wadliwy produkt w ciągu dwóch dni roboczych.

Usługa AUR zapewnia natychmiastową wymianę awansem określonego wadliwego lub uszkodzonego skanera firmy *Kodak*. Aby skorzystać z usługi AUR, nabywca musi uzyskać numer RMA, podpisać umową o wymianie sprzętu awansem i udostępnić depozyt na karcie kredytowej w celu zabezpieczenia wymienianego produktu. Numer RMA należy zachować na wypadek potrzeby sprawdzenia stanu produktu zastępczego. Nabywca zostanie zapytany o adres, pod który należy wysłać produkt zastępczy. Ponadto otrzyma faksem instrukcje dotyczące zapakowania i wysłania wadliwego produktu. Następnie nabywca otrzyma produkt zastępczy w ciągu 2 dni roboczych od zainicjowania zgłoszenia serwisowego i otrzymania przez firmę Kodak potwierdzenia podpisania umowy. Wadliwy produkt musi zostać zwrócony firmie Kodak w ciągu 10 dni od daty otrzymania przez użytkownika końcowego produktu zastępczego. W przeciwnym razie karta kredytowa użytkownika zostanie obciążona wartością produktu zastępczego według cennika. Zastępczy produkt do obrazowania zostanie wysłany na koszt firmy Kodak za pośrednictwem wybranego przez nią przewoźnika. Dokonanie wysyłki nieprzeprowadzonej według wskazań firmy Kodak i za pośrednictwem przewoźnika innego niż wybrany przez firmę Kodak może spowodować unieważnienie ograniczonej gwarancji.

Przed zwróceniem produktu firmie Kodak trzeba usunąć wszystkie akcesoria i elementy opcjonalne (w tym przewód zasilający, dokumentację itp.) nieobjęte ograniczoną gwarancją. Pudełko i opakowanie, w którym został wysłany produkt zastępczy, muszą zostać użyte do zwrócenia wadliwego produktu. Jeśli wadliwy produkt nie zostanie zwrócony w pudełku i opakowaniu otrzymanym z produktem zastępczym, ograniczona gwarancja może zostać unieważniona. Numer RMA należy wyraźnie zaznaczyć na zewnętrznej powierzchni pudełka, aby zapewnić prawidłowe odebranie wadliwego produktu.

## **Usługa magazynowa**

Jeśli skaner firmy *Kodak* nie może zostać objęty usługą wymiany awansem lub usługą na miejscu, nabywca może skorzystać z usług w punktach napraw. Nabywca zostanie poinstruowany, aby wysłać produkt do najbliższego autoryzowanego punktu napraw. Produkt należy wysłać do punktu napraw na ryzyko i koszt nabywcy. Przed zwróceniem produktu do punktu napraw trzeba usunąć wszystkie akcesoria i elementy opcjonalne (w tym przewód zasilający, dokumentację itp.) nieobjęte ograniczoną gwarancją. Wszystkie produkty należy zwracać firmie Kodak w oryginalnym lub zalecanym opakowaniu do wysyłki. W skanerze firmy *Kodak* należy przed wysyłką zainstalować ogranicznik. Jeśli oryginalne opakowanie nie jest dostępne, należy się skontaktować z Centrum obsługi klienta firmy Kodak pod numerem telefonu (800) 822-1414 w celu uzyskania informacji o zamawianiu. Nabywcy, którzy mogą i chcą skorzystać z usług świadczonych w przypadku skanerów firmy *Kodak*, są zobowiązani uzyskać numer RMA, dzwoniąc pod numer (800) 822-1414, i zwrócić skaner firmy *Kodak* w ciągu 10 dni roboczych od daty otrzymania numeru RMA pod adres powiązany z autoryzacją zwrotu oraz na swój koszt i na własne ryzyko. Numer RMA należy wyraźnie zaznaczyć na zewnętrznej powierzchni pudełka, aby zapewnić prawidłowe odebranie wadliwego produktu.

Po otrzymaniu produktu punkt napraw dokona naprawy w ciągu 10 dni roboczych. Naprawiony produkt zostanie wysłany z powrotem ekspresem z 2-dniowym czasem dostawy. Nabywca nie ponosi z tego tytułu żadnych kosztów.

## **Ważne ograniczenia**

**Dostępność**: Program wymiany awansem oraz usługa magazynowa są dostępne na obszarze 50 stanów USA, a usługa wykonywana na miejscu – na obszarze 48 stanów i w niektórych rejonach Alaski i Hawajów. Wszystkie te programy są dostępne w powiązaniu z produktami zakupionymi u autoryzowanych dystrybutorów firmy Kodak. Skaner firmy *Kodak* nie zostanie objęty żadną z usług w ramach gwarancji, jeśli zostanie objęty obowiązującymi w danej chwili wykluczeniami gwarancji. Dotyczy to też niezwrócenia przez nabywcę wadliwego produktu firmie Kodak zgodnie z obowiązującymi w danej chwili wytycznymi firmy Kodak dotyczącymi pakowania i wysyłki. Osobę uważa się za nabywcę lub użytkownika końcowego tylko w przypadku dokonania pierwotnego zakupu skanera firmy *Kodak* na własny użytek – osobisty lub firmowy, a nie do odsprzedaży.

**Części zamienne**: Części zamienne to elementy zużywające się w ramach normalnego korzystania z produktu. Muszą one być w razie potrzeby wymieniane przez użytkownika końcowego. Części zamienne, materiały eksploatacyjne, inne elementy jednorazowe oraz te, za które według podręcznika użytkownika jest odpowiedzialny użytkownik, nie są objęte ograniczoną gwarancją.

W razie potrzeby dowolna z wymienionych wykluczonych części lub usług może być dostępna za pośrednictwem autoryzowanych dostawców. Obowiązują wtedy stawki i warunki określone przez tych dostawców.

Wszelkie wadliwe produkty lub części wymienione przez firmę Kodak stają się jej własnością.

#### **Kontakt z firmą Kodak**

Informacje o skanerach firmy *Kodak*:

Strona sieci Web: www.Kodak.com/go/docimaging

Obsługa, naprawa i pomoc techniczna na obszarze Stanów Zjednoczonych za pośrednictwem telefonu:

Telefoniczna pomoc techniczna jest dostępna od poniedziałku do piątku, od 5.00 do 17.00, z wyjątkiem dni wolnych od pracy w firmie Kodak. Telefon: (800) 822-1414

Dokumentacja techniczna i lista często zadawanych pytań, dostępne całą dobę:

Strona sieci Web: www.Kodak.com/go/docimaging

Informacje o programach usług

Strona sieci Web: www.Kodak.com Telefon: (800) 822-1414

Kodak Alaris Inc. 2400 Mount Read Blvd. Rochester, NY 14615 © 2013 Kodak Alaris Inc. Wszelkie prawa zastrzeżone.

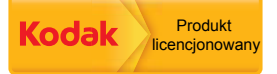

Znak towarowy Kodak i postać handlowa są używane na podstawie licencji udzielonej przez firmę Eastman Kodak Company.